# ANIFESTATION

# CARD FRAMES FOR PROTOTYPES

**EVERY TITLE** 

# **NELUSTRATED** MONTH 03 | INSTRUCTION-MANUAL

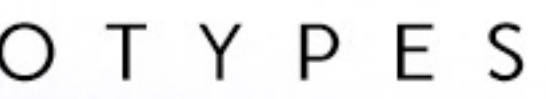

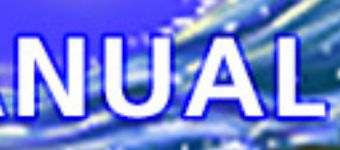

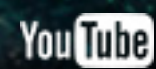

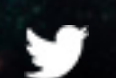

# UTILIZATION LICENSE

By acquiring and/or downloading this digital template you agree to and accept the following licensing conditions:

1. You are granted an ongoing, non-exclusive, Earth-wide and universal license to utilize this digital template.

2. You agree not to sell, the digital template; in its entirety and/or as separate parts/ files. This applies Earth-wide and universally.

3. This digital template is for your private use only. This license maintains that the downloader/acquirer be held legally accountable for any and all violations of this license.

4. You agree to restrict the utilization of this digital template to the creation of any number of prototypes (physical prints and/or digital files) designed for play-testing and/or presentation purposes.

5. You agree not to sell any prototypes (physical prints and/or digital files) with or without layer information, or editable design elements derived from this digital template.

6. You agree not to utilize this digital template to create any final end products/ creations (physical prints and/or digital files with or without layer information, or

editable design elements) for personal use, business use and/or client use.

7. You are free to edit, change, modify and/or manipulate this digital template for your private use.

8. Any derivative works created through any utilization of this digital template (in physical or digital formats) containing layer information and/or editable design elements may not be sold, distributed, or made publicly available.

9. You are not permitted to sell, distribute, or make publicly available any works, goods, templates, bundles, file combinations, stock, tools or source files that include this digital template (as a whole or in part) as a physical print and/or as digital files containing layer information and/or editable design elements.

10. Selling, distributing, or making publicly available any single, or multiple editable design element(s) (altered or unaltered) originated from this digital template is strictly prohibited.

11. This license can be terminated if any of its terms/conditions are breeched.

The author/creator of this digital template (Unknown Depths) maintains all ownership and rights to this digital template and provides this digital template to downloaders/ users upon agreement and acceptance of the conditions of this license.

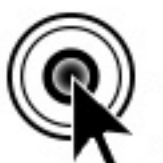

# CLICK THIS PAGE TO ASSIST CARD PROJECT DESIGNERS BY SUPPORTING MANIFESTATION CCS' MONTHLY CARD FRAMES FOR PROTOTYPES ON PATREON

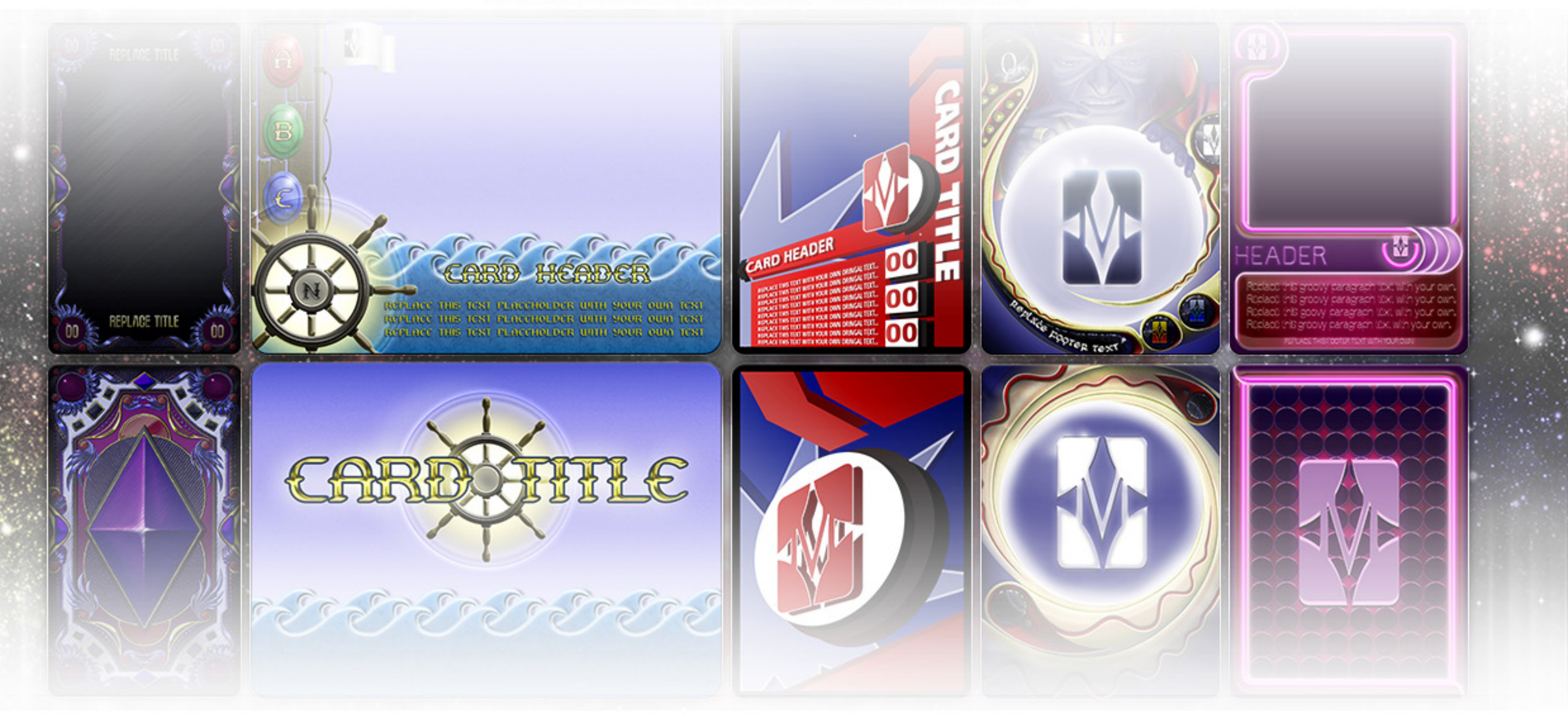

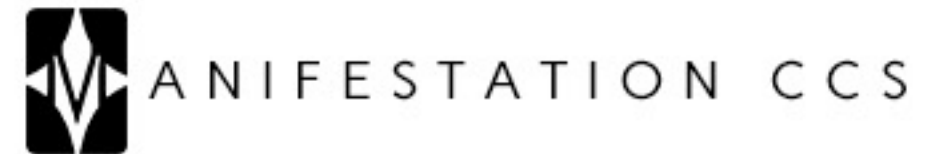

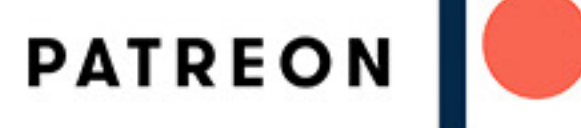

# CARD 07 CONTENTS

### 1) UTILIZATION LICENSE.txt

2) Card 07 - Instruction Manual (Illustrated).pdf

Card 07 - Illustrated (Future Age) Photoshop

- 3) Card 07 (Future Age) Front.psd
- 4) Card 07 (Future Age) Rear.psd
- 5) Card 07 (Future Age) Illustrated.xlsx
- 6) Card 07 (Future Age) Illustrated.txt

### Icons

- 7-11) Icon 01.psd, Icon 02.psd, Icon 03.psd, Icon 04.psd, Icon 05.psd
- 12-16) Icon 01.png, Icon 02.png, Icon 03.png, Icon 04.png, Icon 05.png

## Card 07 - Illustrated (Future Age) Gimp

- 17) Card 07 (Future Age) Front.xcf
- 18) Card 07 (Future Age) Rear.xcf

Icons

19) Icons.xcf

### 20-23) Icon 01.png, Icon 02.png, Icon 03.png, Icon 04.png

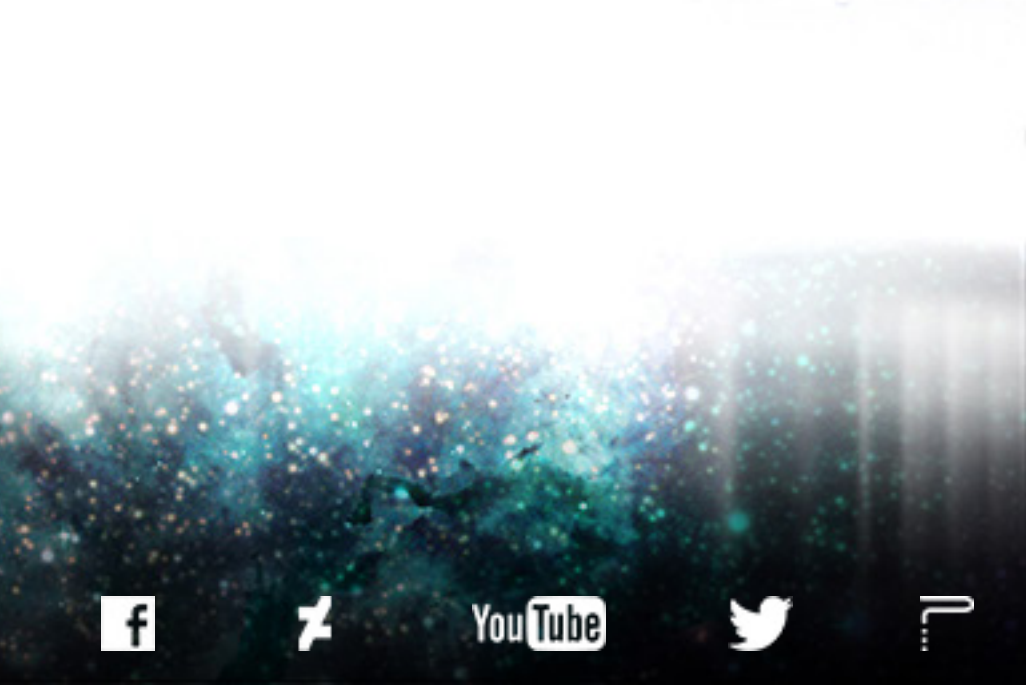

CLICK LINKS FOR MORE FROM MANIFESTATION CCS

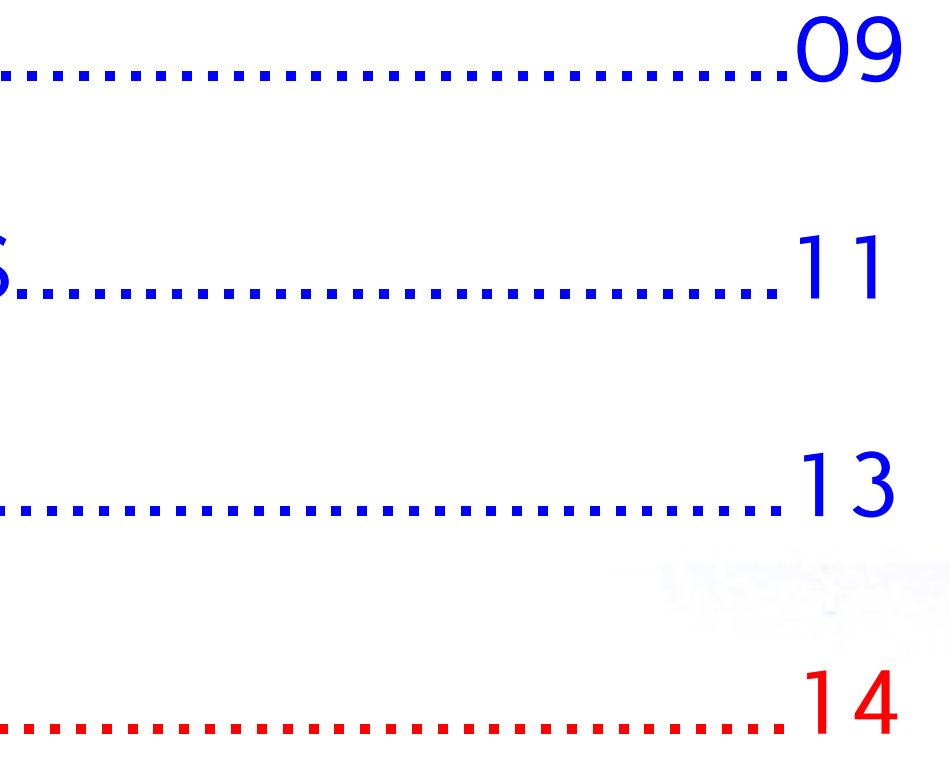

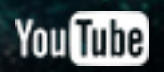

# TABLE OF CONTENTS

# PHOTOSHOP VERSION GIMP VERSION

[SPREADSHEETS & CARD CONTENT...02](#page-6-0) [TEXT ELEMENTS...............................09](#page-13-0)

[TEXT ELEMENTS................................04](#page-8-0) [ICON ELEMENTS..............................11](#page-15-0)

[ICON ELEMENTS...............................05](#page-9-0) [ARTWORK.......................................13](#page-17-0)

[ARTWORK.......................................07](#page-11-0) [SUPPORTERS...................................14](#page-18-0)

# PHOTOSHOP VERSION

REAL TIME

# Ps

### Adobe Photoshop CS6 Extended

Initializing panels ...

Thomas Knoll, Seetharaman Narayanan, Russell Williams, David Howe, Jackie Lincoln-Owyang, Maria Yap, Joe Ault, Barkin Aygun, Vinod Balakrishnan, Foster Brereton, Jeff Chien, Jon Clauson, Jeffrey Cohen, Chris Cox, Alan Erickson, Pete Falco, Paul Ferguson, John Hanson, Jerry Harris, Kevin Hopps, Chintan Intwala, Betty Leong, Tai Luxon, Mark<br>Maguire, Christoph Moskalonek, Renbin Peng, John Peterson, Dave Polaschek, Thomas Ruark, Yuyan Song, Sarah Stuckey, Nikolai Svakhin, John Worthington, Tim Wright, David Hackel, Mike Keogh, Sarah Kong, Wennie Leung, Tom McRae, Jeff Sass, Yukie Takahashi,<br>Barry Young, Steven Eric Snyder, Patty Wilson, Pam Clark, Zorana Gee, Bryan O'Neil Hughes, Stephen Nielson, Cari Gushiken, Jeffrey Tranberry, Matthew Bice, Tim Riot, B. Winston Hendrickson, Daniel Presedo, Russell Preston Brown, Parag Gupta, Naoko Suzuki, Steve Guilhamet, Jeanne Rubbo, Heather Barrett, Samantha Wallace, Iouri Tchernoousko,

 $\boldsymbol{\Lambda}$ 

@ 1990-2012 Adobe Systems Incorporated. All rights reserved.

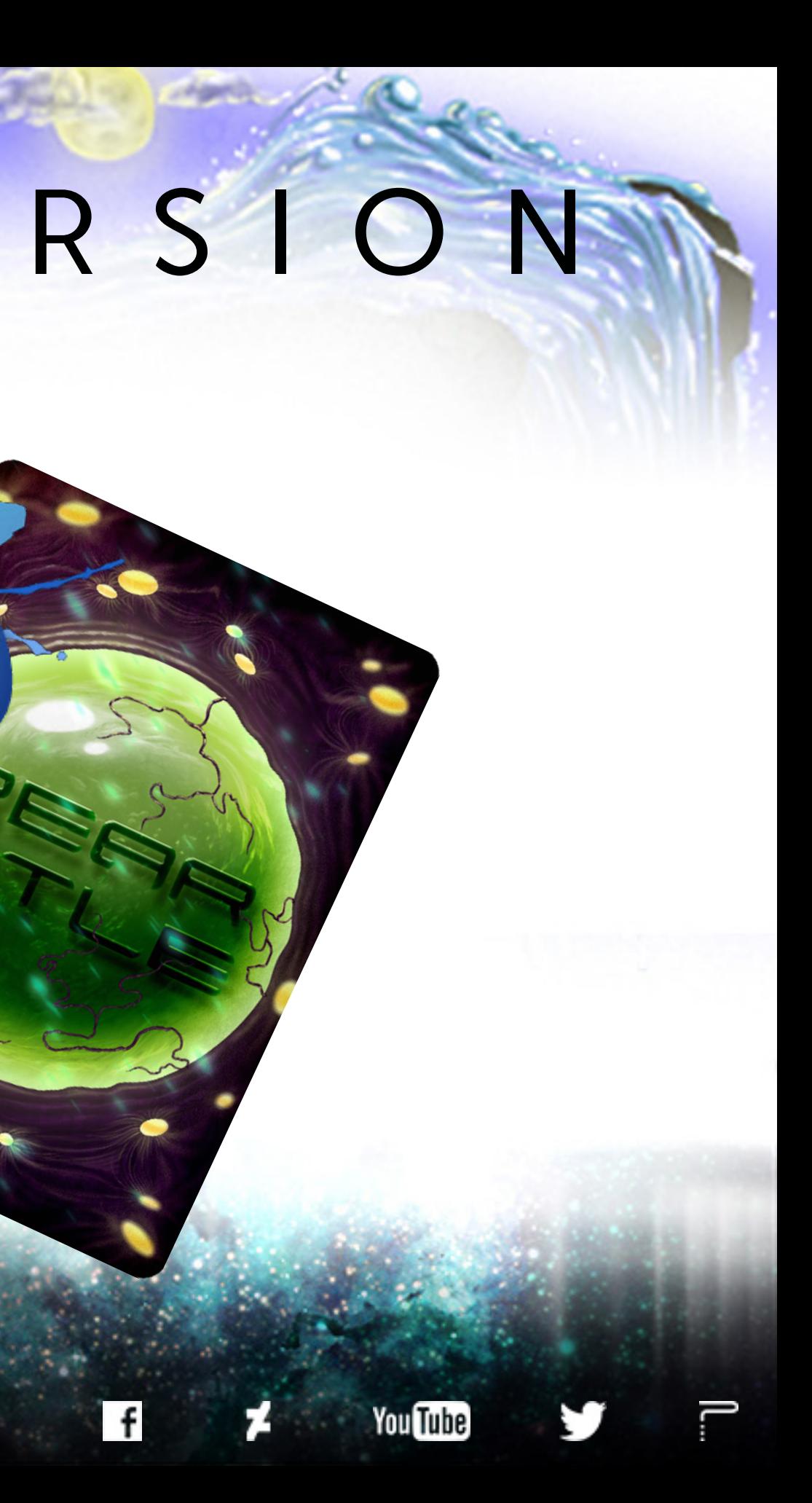

# <span id="page-6-0"></span>SPREADSHEETS & CARD CONTENT

The Photoshop version of this card template leverages the power of Photoshop's Data Sets and Variables. This means that certain elements of the card template can be changed by inputting your desired information into the provided spreadsheet, saving the spreadsheet as a Tab Delimited .txt file, and then importing that Tab Delimited .txt file into Photoshop. Multiple versions of the card can be created by inputting data into the provided spreadsheet. Using the spreadsheet is the fastest and most organized way to build a deck of cards with this template.

For detailed information on how to create a deck of cards in which each card consists of different information and artwork, visit the link below to download our .pdf tutorial on Photoshop Data Sets and Variables. You'll want to open Tutorial 01 – Intuitive.pdf and read through Focus 03: Create Data Sets (pages 7-9) and Focus 04: Import Data Sets (pages 10-14).

TUTORIAL DOWNLOAD PAGE: [https://manifestationccs.com/tutorials/01-photoshop-variables-data-sets](https://manifestationccs.com/tutorials/01-photoshop-variables-data-sets/?mccsc07)/

If you have any questions about this card template feature, feel free to contact us through our **[CONTACT](http://www.manifestationccs.com/contact/?mccsc07)** page.

To see this card's Data Sets and Variables in action: 1) Go to Image > Apply Data Set, 2) Select the example Data Set in the popup window (tick/check "Preview").

# SPREADSHEETS & CARD CONTENT

- • Use to edit text.
- Footer | Text > Footer
	- Use to edit text.

### Spreadsheet Column to Photoshop Layer Correlation (Spreadsheet Column | Photoshop Layer)

Title | Text > Title

Icon01Vis | Sensory Organ Sacks > Icons/Text > Icon 01 Placeholder

- True = Icon Visible | False = Icon Hidden
- Icon01 | Sensory Organ Sacks > Icons/Text > Icon 01 Placeholder
	- Path to icon graphic.

Text01Vis | Sensory Organ Sacks > Icons/Text > Text 01 Placeholder

- True = Text Visible | False = Text Hidden Text01 | Sensory Organ Sacks > Icons/Text > Text 01 Placeholder
	- Use to edit text.

Icon02Vis | Sensory Organ Sacks > Icons/Text > Icon 02 Placeholder

- True = Icon Visible | False = Icon Hidden
- Icon02 | Sensory Organ Sacks > Icons/Text > Icon 02 Placeholder
	- Path to icon graphic.

Icon04Vis | Sensory Organ Sacks > Icons/Text > Icon 04 Placeholder Icon04 | Sensory Organ Sacks > Icons/Text > Icon 04 Placeholder • Path to icon graphic.

Text02Vis | Sensory Organ Sacks > Icons/Text > Text 02 Placeholder

• True = Text Visible | False = Text Hidden

Text02 | Sensory Organ Sacks > Icons/Text > Text 02 Placeholder

Use to edit text.

Icon03Vis | Sensory Organ Sacks > Icons/Text > Icon 03 Placeholder True = Icon Visible | False = Icon Hidden Icon03 | Sensory Organ Sacks > Icons/Text > Icon 03 Placeholder

- - Path to icon graphic.
	-

Text03Vis | Sensory Organ Sacks > Icons/Text > Text 03 Placeholder True = Text Visible | False = Text Hidden Text03 | Sensory Organ Sacks > Icons/Text > Text 03 Placeholder

Use to edit text.

True = Icon Visible | False = Icon Hidden

Text04Vis | Sensory Organ Sacks > Icons/Text > Text 04 Placeholder True = Text Visible | False = Text Hidden Text04 | Sensory Organ Sacks > Icons/Text > Text 04 Placeholder

- - Use to edit text.
- 

Icon05Vis | Sensory Organ Sacks > Icons/Text > Icon 05 Placeholder True = Icon Visible | False = Icon Hidden Icon05 | Sensory Organ Sacks > Icons/Text > Icon 05 Placeholder

Path to icon graphic.

Text05Vis | Sensory Organ Sacks > Icons/Text > Text 05 Placeholder • True = Text Visible | False = Text Hidden

Text05 | Sensory Organ Sacks > Icons/Text > Text 05 Placeholder

Use to edit text.

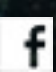

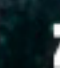

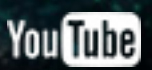

• The Title and Footer text layers are located in the "Text" layer group. These layers have been defined as Photoshop Variables and as such can be edited by using the provided spreadsheet.

<span id="page-8-0"></span>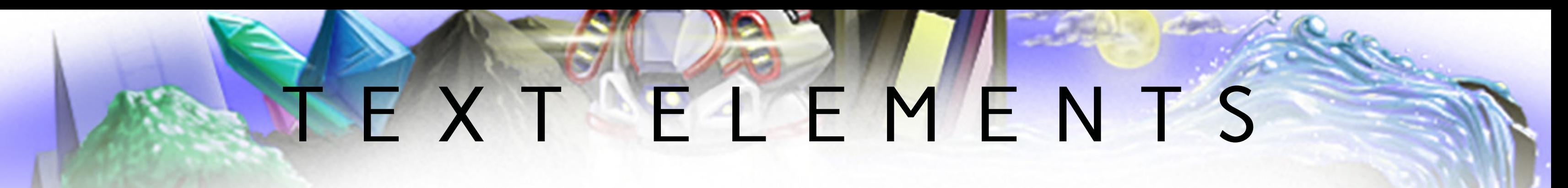

## CARD FRONT

• Text placeholders located at icon areas are found in the Icons/Text layer group (within the Sensory Organ Sacks layer group). These layers have also been defined as Photoshop Variables and can be edited through the provided spreadsheet.

## CARD REAR

• Creating a new text layer and typing in your desired text in either the "Logo/Symbol (1 Color/Transparency) Style 01" or "Logo/Symbol (1 Color/Transparency) Style 02" layer group will result in the provided layer styles/effects being applied to your text.

## FONTS

• Xenotron Normal: <http://www.dafont.com/xenotron.font>

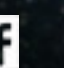

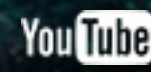

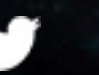

<span id="page-9-0"></span>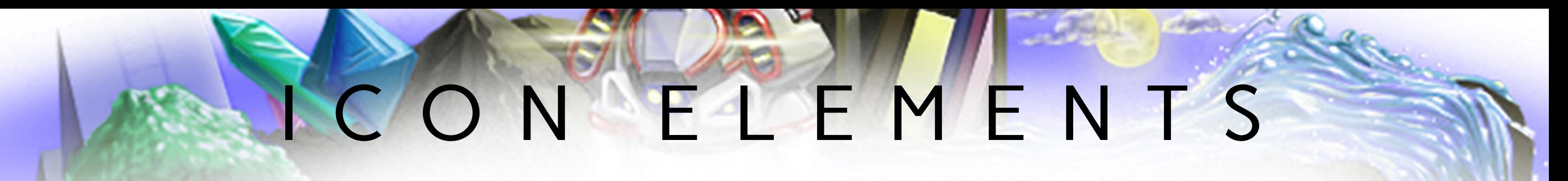

## CARD FRONT

• Within the Icons/Text layer group are "Icon Placeholder" layers. These layers consist of two 1 pixel dots positioned at the upper left and lower right corners of an invisible square. These layers have been defined as Photoshop Variables and as such can be edited by using the provided spreadsheet.

• Icon dimensions and transformations are different depending on the Sensory Organ Sack graphics they are located over. This template also includes two different layer styles that can be applied to Icon graphics.

• Additionally, we've included 4 playing card icons themed to the futuristic/organic style of this template. Each Icon ## file contains a Spade, Club, Heart, and Diamond icon graphic within each of the two layer groups designed to apply different styles (bright or dark) to the icons.

Use the provided "Icon ##.psd" files to create icon .png files sized, transformed, and styled to the correct format for this template.

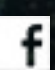

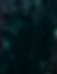

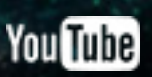

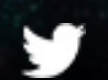

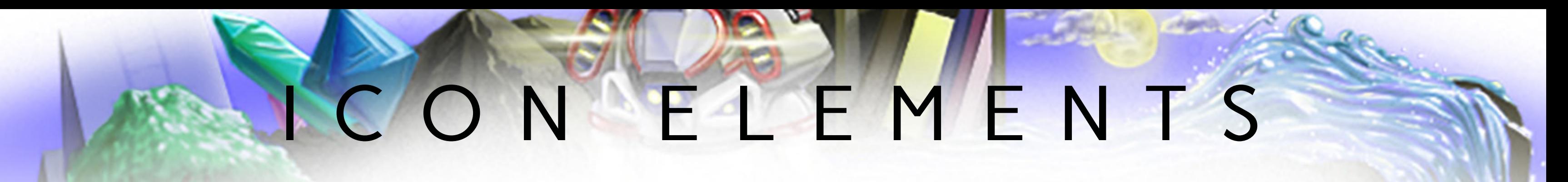

## CARD REAR

• Place single color logos containing transparency information in the "Logo/Symbol Placeholder" layers in either the "Logo/Symbol (w/ Transparency) Style 01" or "Logo/Symbol (w/ Transparency) Style 02" layer groups to have the card's custom layer styles applied to your logo/symbol and/or text.

• Placing logos or symbols into Logo/Symbol (w/ Transparency) Style 01 creates a white/silver, glowing, metallic, beveled effect on symbols or text.

• Placing logos or symbols into Logo/Symbol (w/ Transparency) Style 02 creates a dark green, shadowed and beveled layer effect that makes symbols or text appear as if thy are floating within the Sensory Organ Sack illustration.

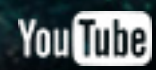

# <span id="page-11-0"></span>ARTWORK

# CARD FRONT

• This particular template was not designed to host full illustrations/artwork. Instead, it was designed to work with large, detailed icons positioned in the center and/or four corners/edges of the card space.

• Icons for this template should be sized to (width X height):

- Icon 01: 233 x 233 pixels
- Icon 02: 100 x 129 pixels
- Icon 03: 113 x 118 pixels
- Icon 04: 119 x 133 pixels
- Icon 05: 120 x 114 pixels

Use the provided "Icon ##.psd" files to create icon .png files sized, transformed, and styled to the correct format for this template.

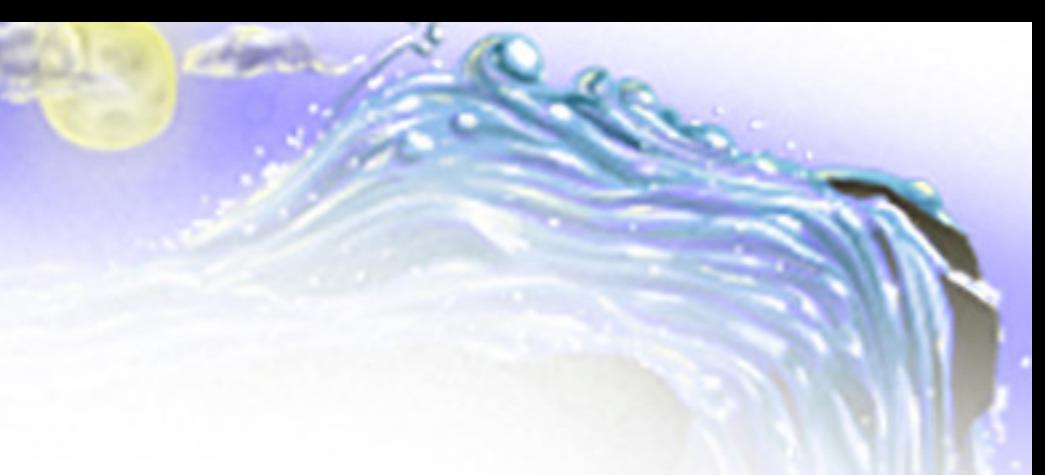

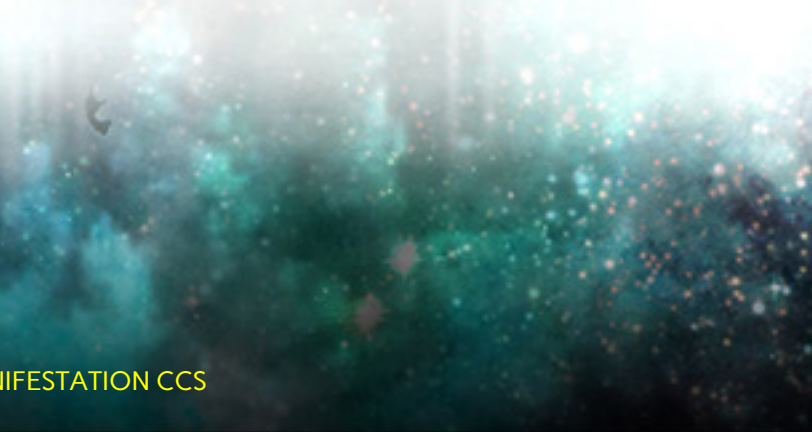

# GIMP VERSION

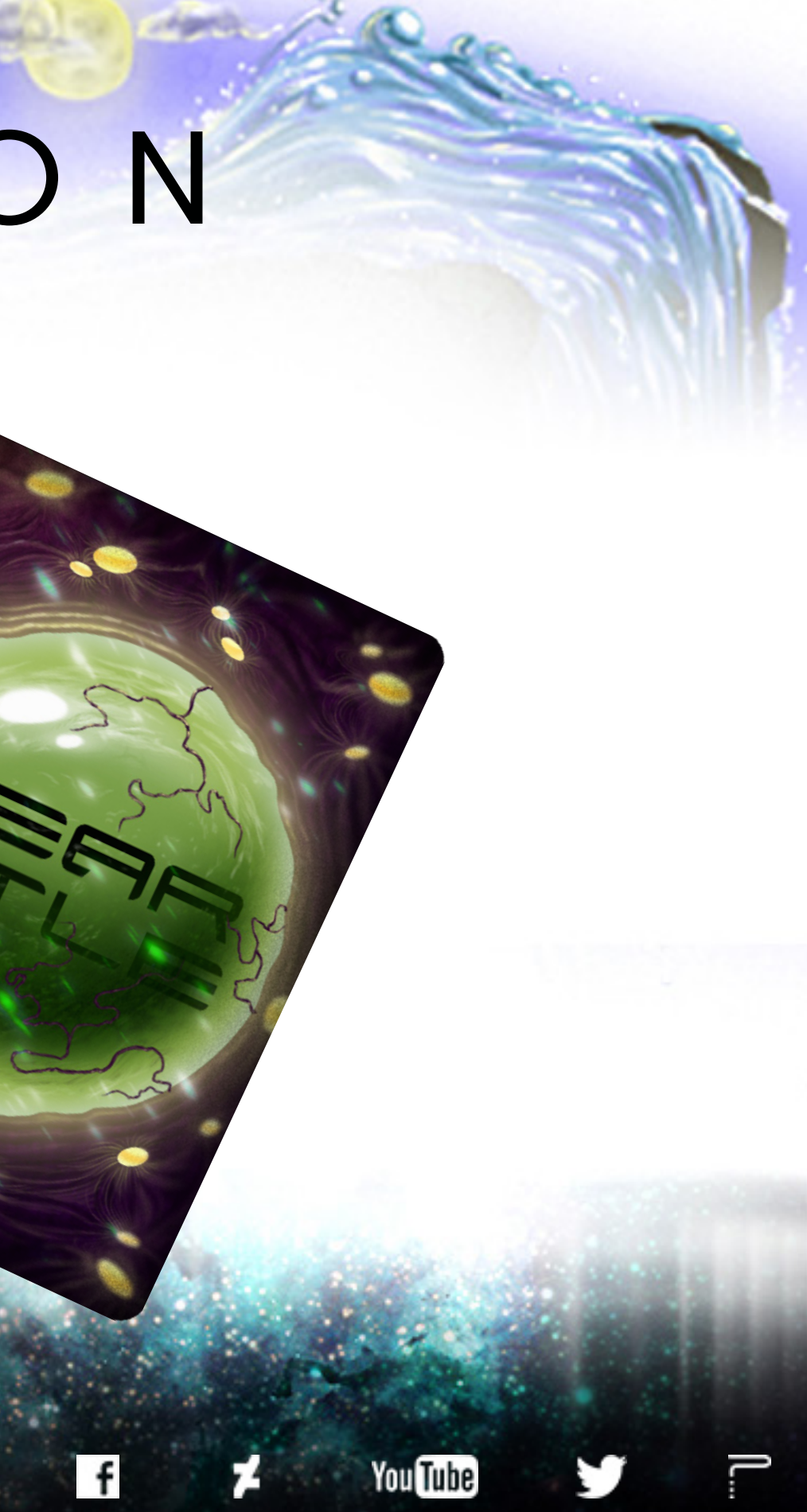

# <span id="page-13-0"></span>STEXT ELEMENTS

# CARD FRONT

- The Title and Footer text layers are located in the "Text" layer group.
- Text ## placeholders located in icon areas are found in the Icons/Text layer group, under the "Sensory Organ Sacks" layer group. These text layers should be rotated to your preferred angle to achieve a "floating" look. Make any of the "Text ## (Example)" layers visible to see ideal rotation and positioning for text in this template.

## CARD REAR

- Add your logos/symbols and/or text to either the "Title Style 01 (Over)" or "Title Style 02 (Under) layer groups for clean layer organization.
- The "Title Style 01 (Over)" layer group was designed to house bright colored logos, symbols, and/or text, and make them appear to be hovering over the "Sensory Organ Sack" illustration.
- The "Title Style 02 (Under)" layer group was designed to house dark colored logos, symbols, and/or text, and make them appear to be "floating" within the "Sensory Organ Sack" illustration.

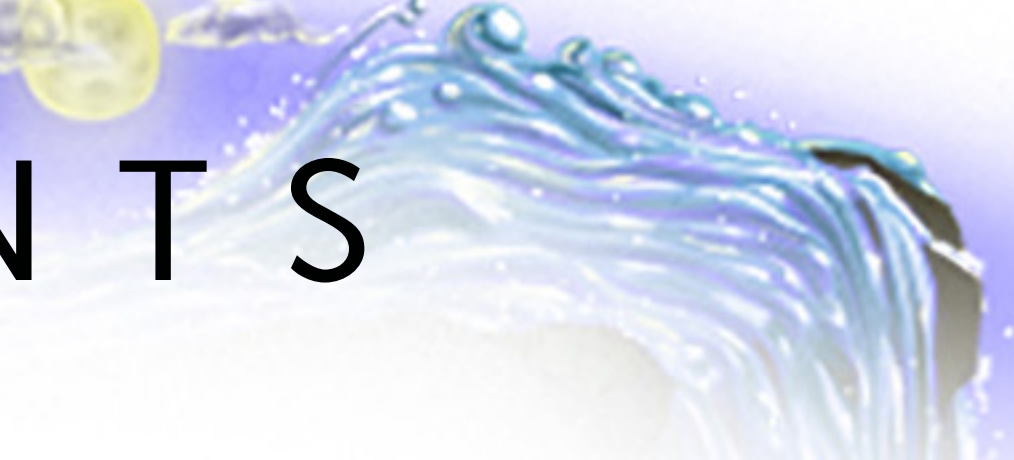

# NEXT<sup>AL</sup>EMENTS

## FONTS

• Xenotron Normal: <http://www.dafont.com/xenotron.font>

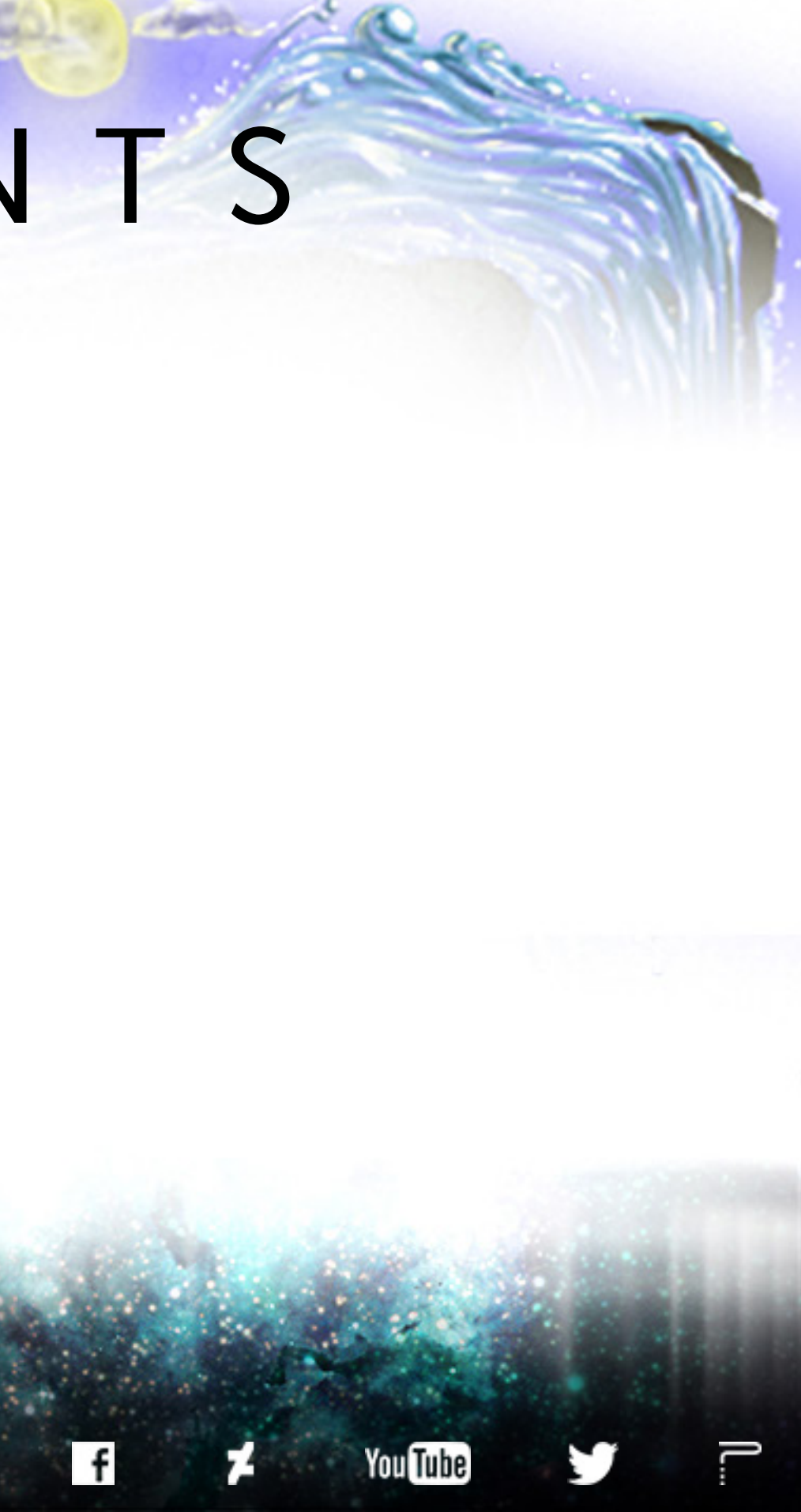

<span id="page-15-0"></span>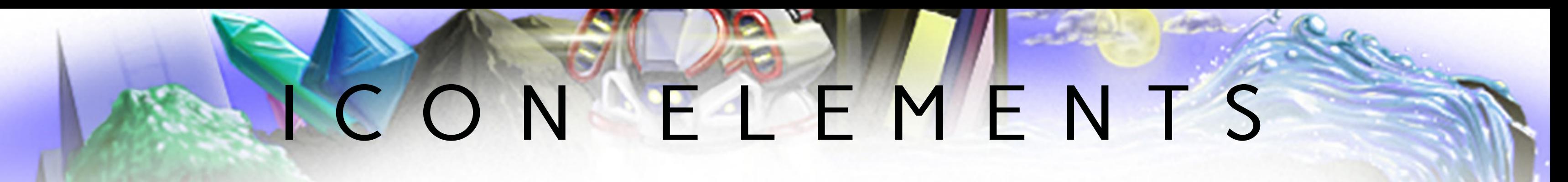

## CARD FRONT

• We've included 4 playing card icons themed to the futuristic/organic style of this template. These can be found in the "Icons/Text" layer group, under the "Sensory Organ Sacks" layer group. Use these icons to create playing cards, or as references for positioning icons of your own design.

Icon (Main).xcf: "Style 01 (Bright | Over)" - for bright icons to be placed over the main/central "Sensory Organ Sack" illustration || "Style O2 (Dark | Under)" - for dark icons to be placed under the main/central "Sensory Organ Sack" illustration

• Both the "Icon (Main).xcf" and "Icons (Corners).xcf" files contain Spade, Club, Heart, and Diamond icon graphics within two different layer groups:

Icons (Corners).xcf: "Style 01 (Bright)" - for bright icons to be positioned in any of the four corners || "Style 01 (Dark)" - for dark icons to be positioned in any of the four corners

Use the provided "Icon (Main).xcf" and "Icons (Corners).xcf" files to create icon .png files sized to the correct dimensions for this template.

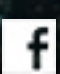

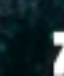

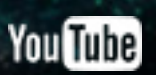

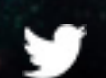

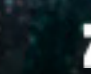

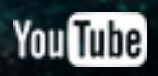

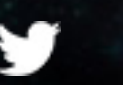

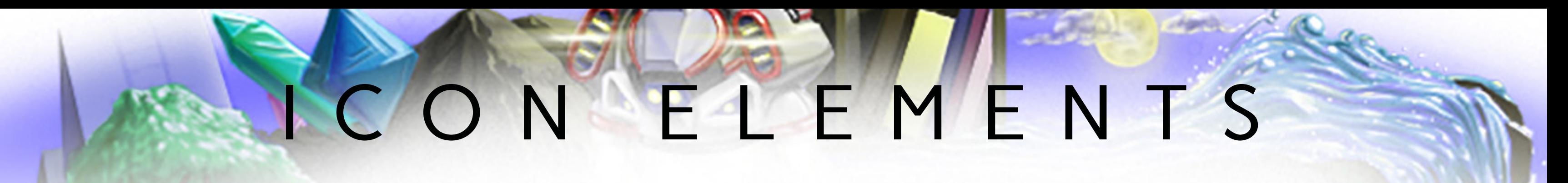

## CARD REAR

• Add your logos/symbols and/or text to either the "Title - Style 01 (Over)" or "Title - Style 02 (Under) layer groups for clean layer organization.

• The "Title - Style 01 (Over)" layer group was designed to house bright colored logos, symbols, and/or text, and make them appear to be hovering over the "Sensory Organ Sack" illustration.

• The "Title - Style 02 (Under)" layer group was designed to house dark colored logos, symbols, and/or text, and make them appear to be "floating" within the "Sensory Organ Sack" illustration.

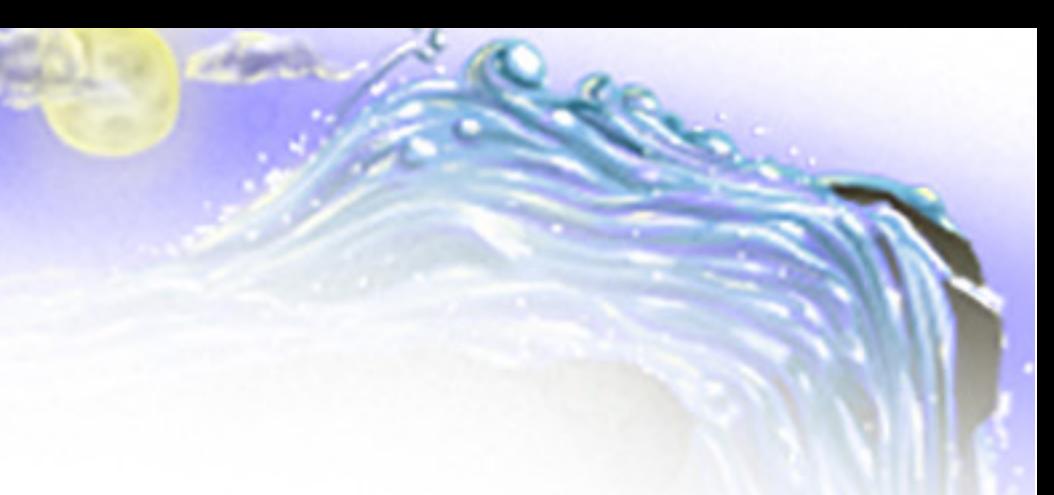

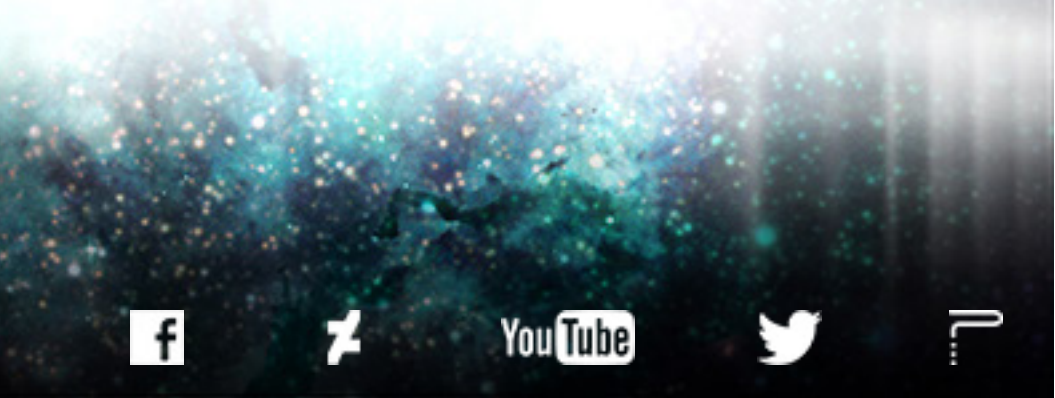

# <span id="page-17-0"></span>ARTWORK

# CARD FRONT

- Icon (Main).xcf: 233 x 233 pixels
- Icons (Corners).xcf: 116 x 116 pixels

• This particular template was not designed to host full illustrations/artwork. Instead, it was designed to work with large, detailed icons positioned in the center and/or four corners/edges of the card space.

• Icons for this template should be sized to (width X height):

Use the provided "Icon (Main).xcf" and "Icons (Corners).xcf" files to create icon .png files sized to the correct dimensions for this template.

# <span id="page-18-0"></span>SUPPORTERS

GET YOUR NAME OR PROJECT, ORGANIZATION, AND/OR WEBSITE INCLUDED IN NEXT MONTH'S SUPPORTERS' PAGE BY CONTRIBUTING TO OUR MONTHLY CARD FRAMES FOR PROTOTYPES INITIATIVE.

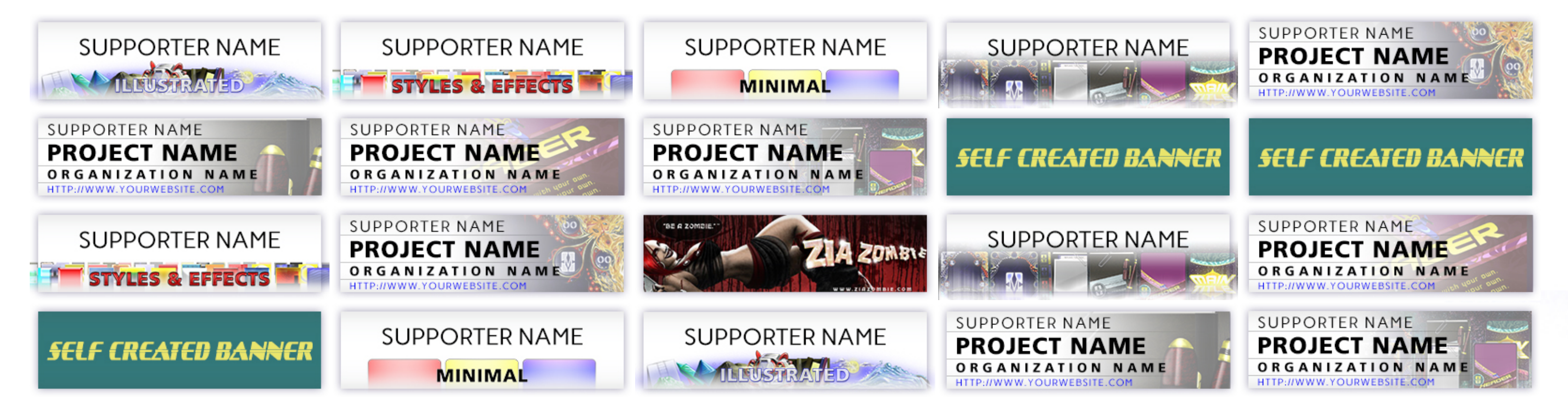

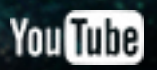

# FRAMES FOR PROTOTYPES MICRO CROWD-FUNDING CAMPAIGNS D A Y 3 NEW GIMP & PHOTOSHOP TEMPLATES PER MONTH

# CARD

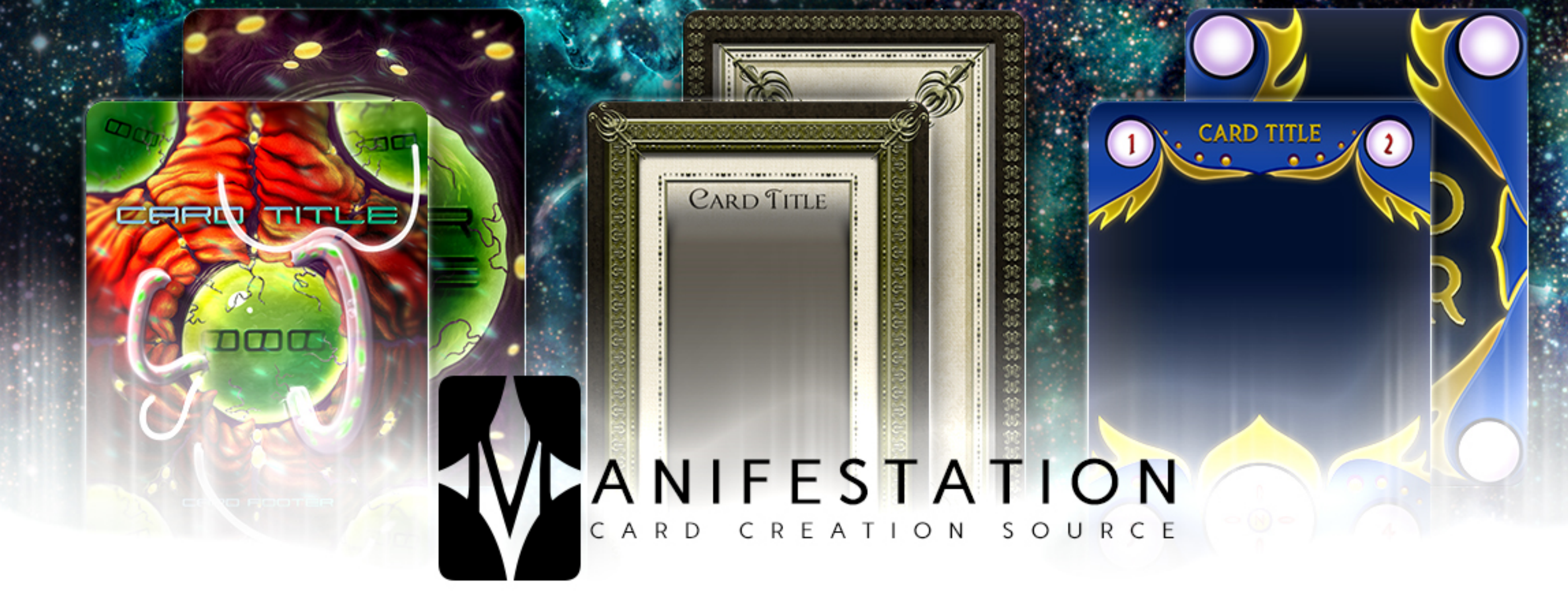

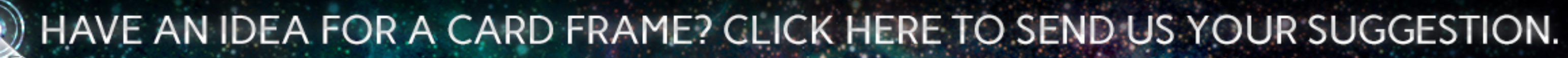

# MONTH 04 | CARD FRAMES FOR PROTOTYPES

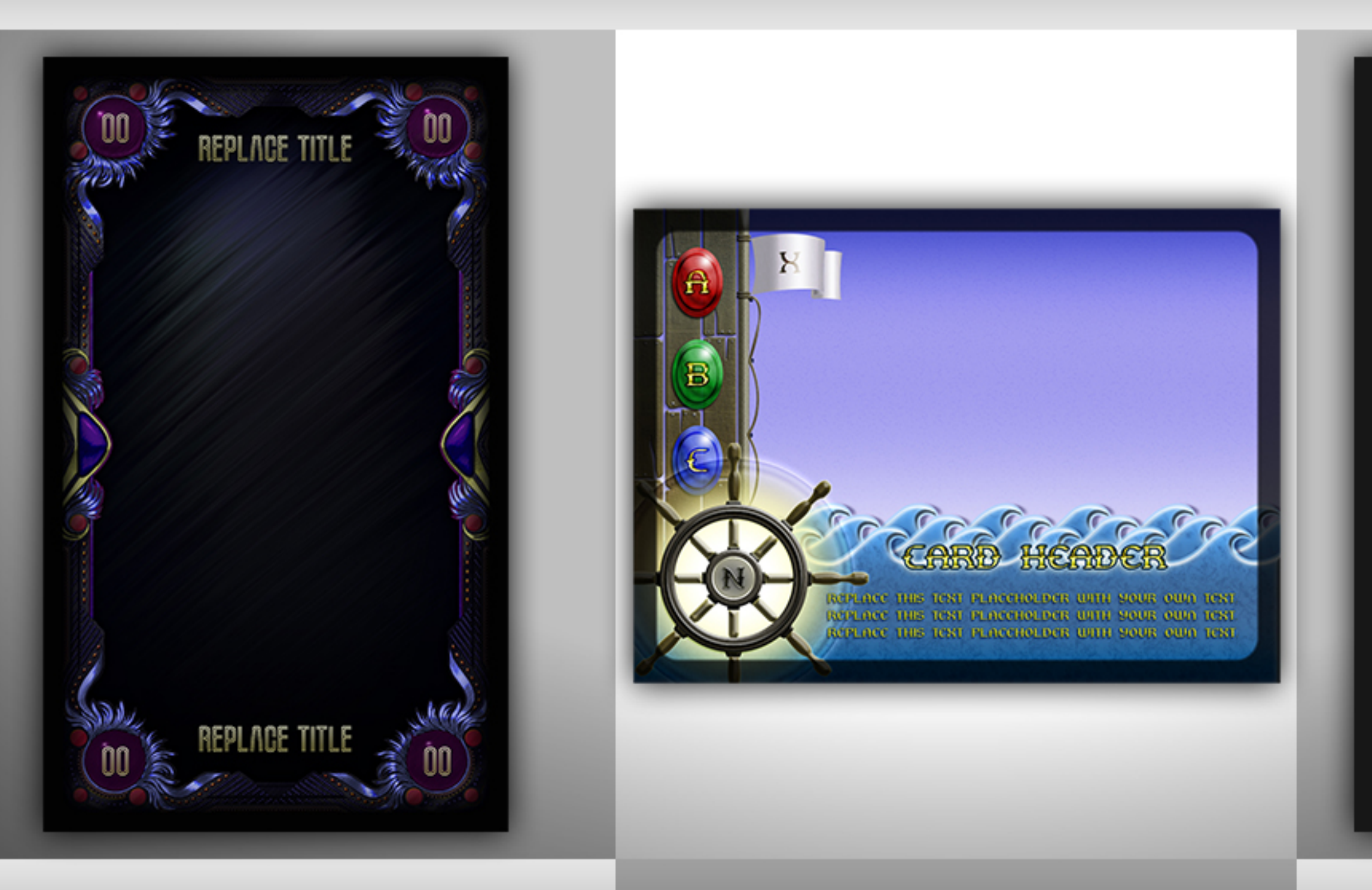

## **ILLUSTRATED | TAROT**

### STYLES & EFFECTS | PAST AGE

# CARD HEADER REPLACE THIS TEXT WITH YOUR OWN ORINGAL TEXT.

REPLACE THIS TEXT WITH YOUR OWN ORINGAL TEXT. REPLACE THIS TEXT WITH YOUR OWN ORINGAL TEXT REPLACE THIS TEXT WITH YOUR OWN

# MINIMAL | MODERN AGE

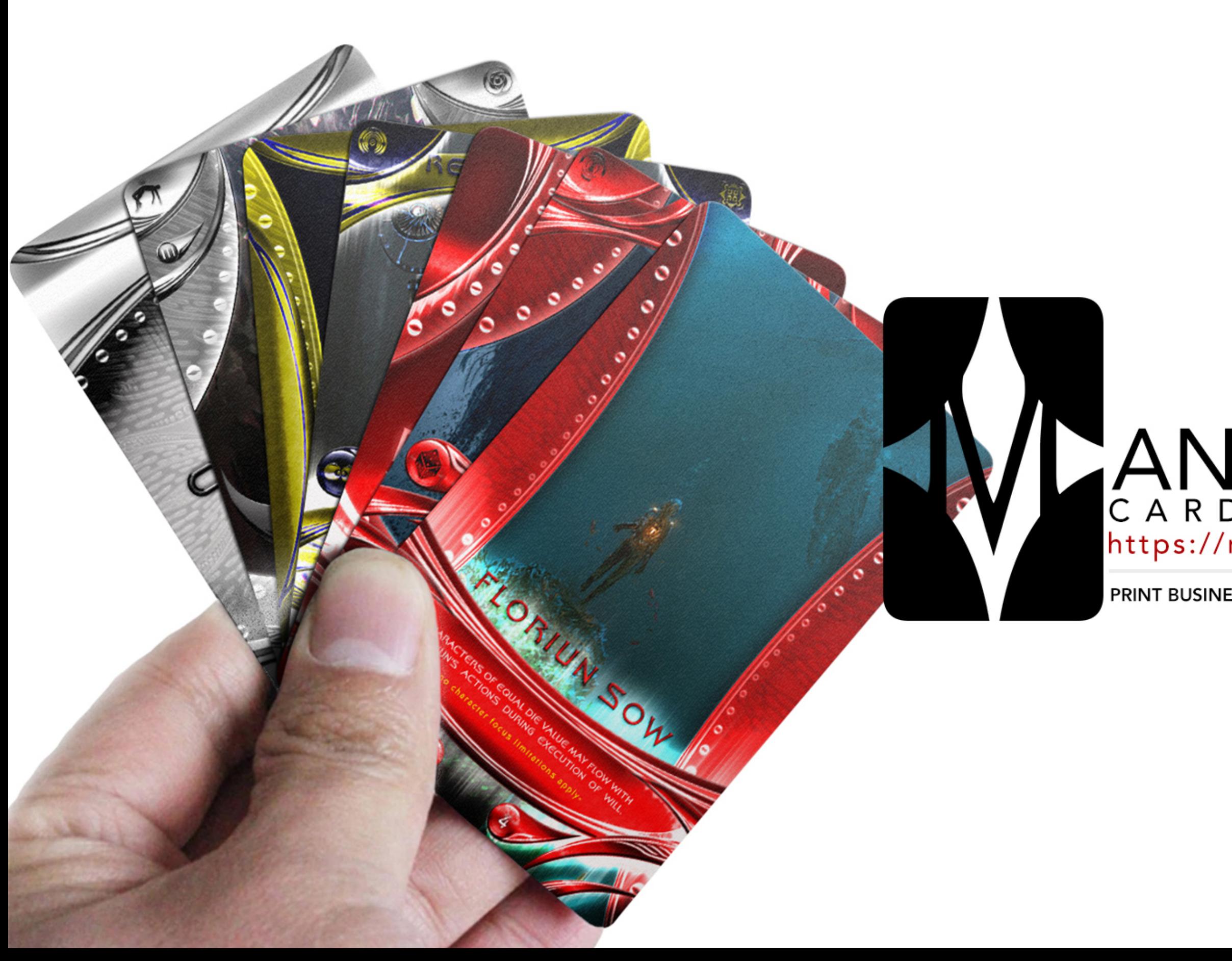

# ANIFESTATION

### PRINT BUSINESSES | PLAY-TESTING SPOTS | CARD GAME TEMPLATES

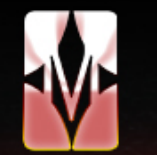

### NIFESTATION CCS  $\mathsf{A}$

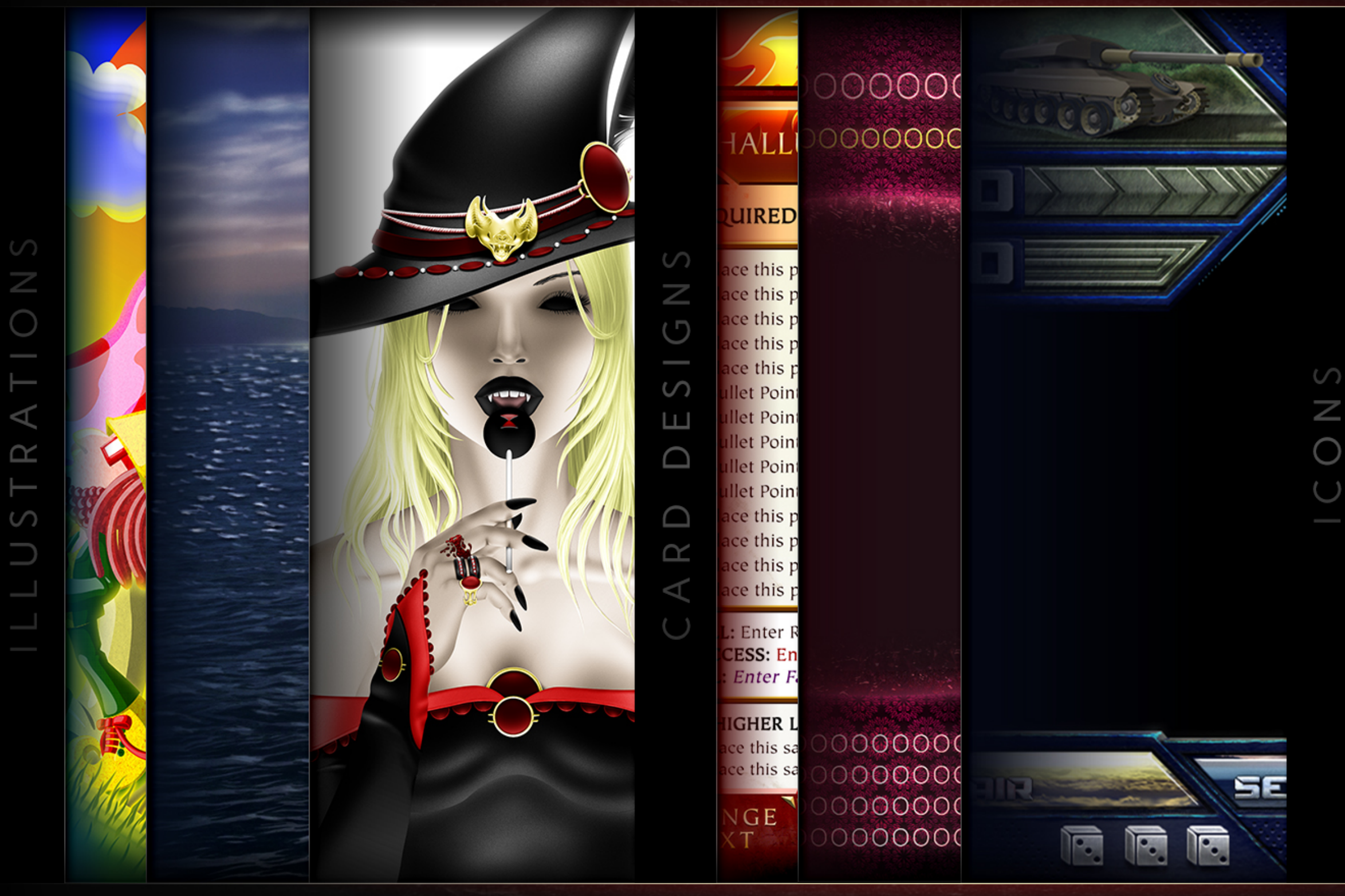

### D S G E Ν S R

HTTP://WWW.MANIFESTATIONCCS.COM/DESIGN-SERVICES/

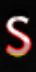

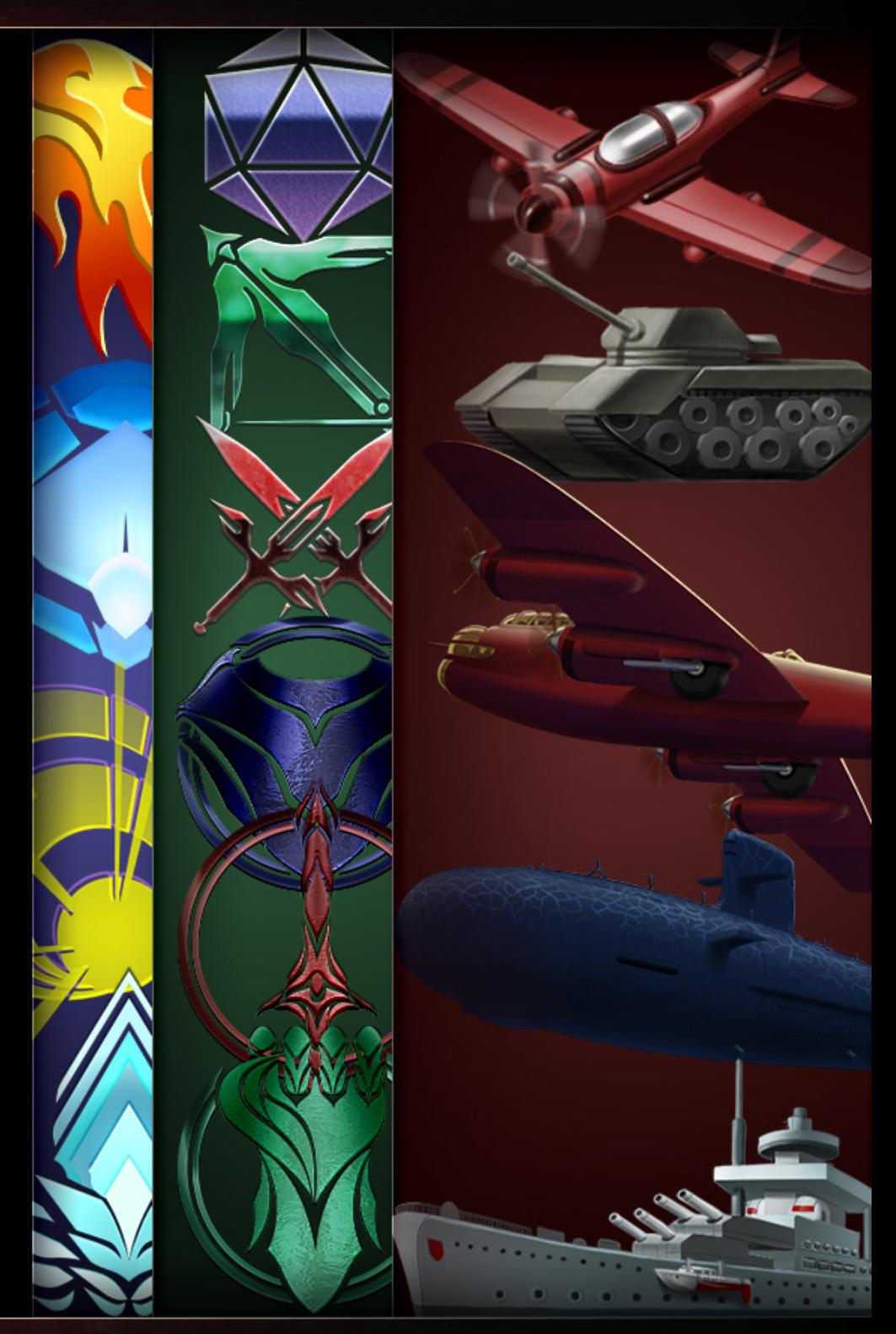

S E

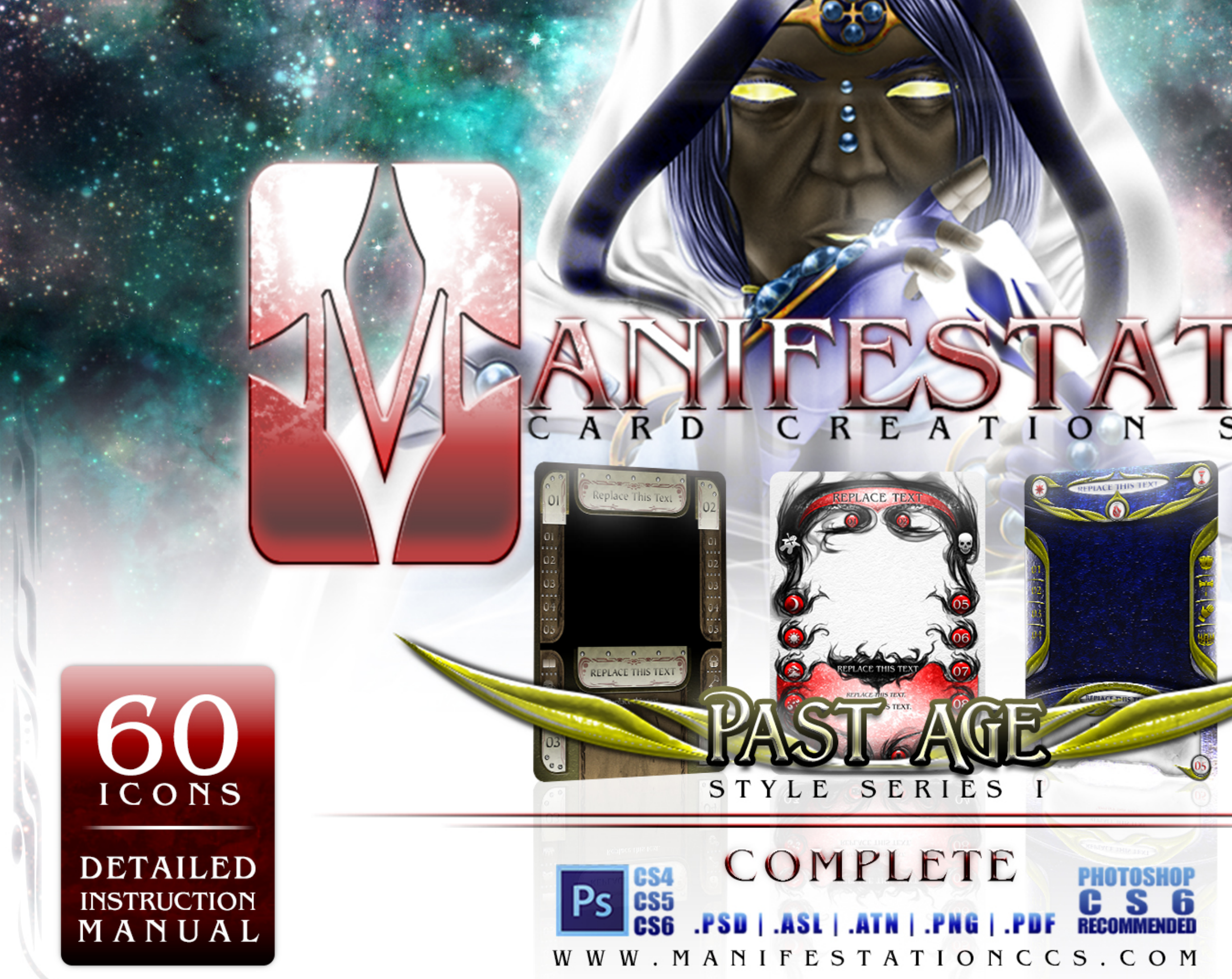

# URCE  $\overline{s}$   $\overline{o}$

# CARD FRONT<br>AND REAR

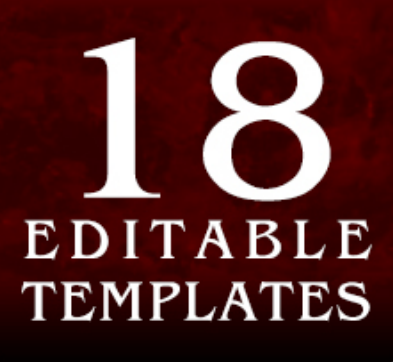

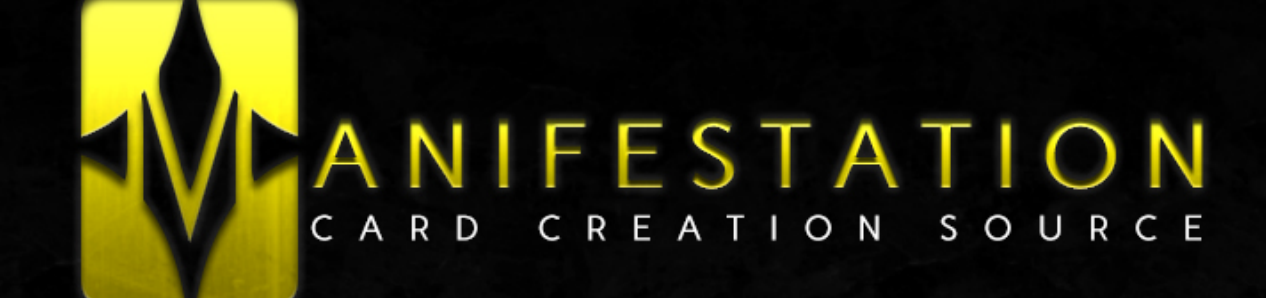

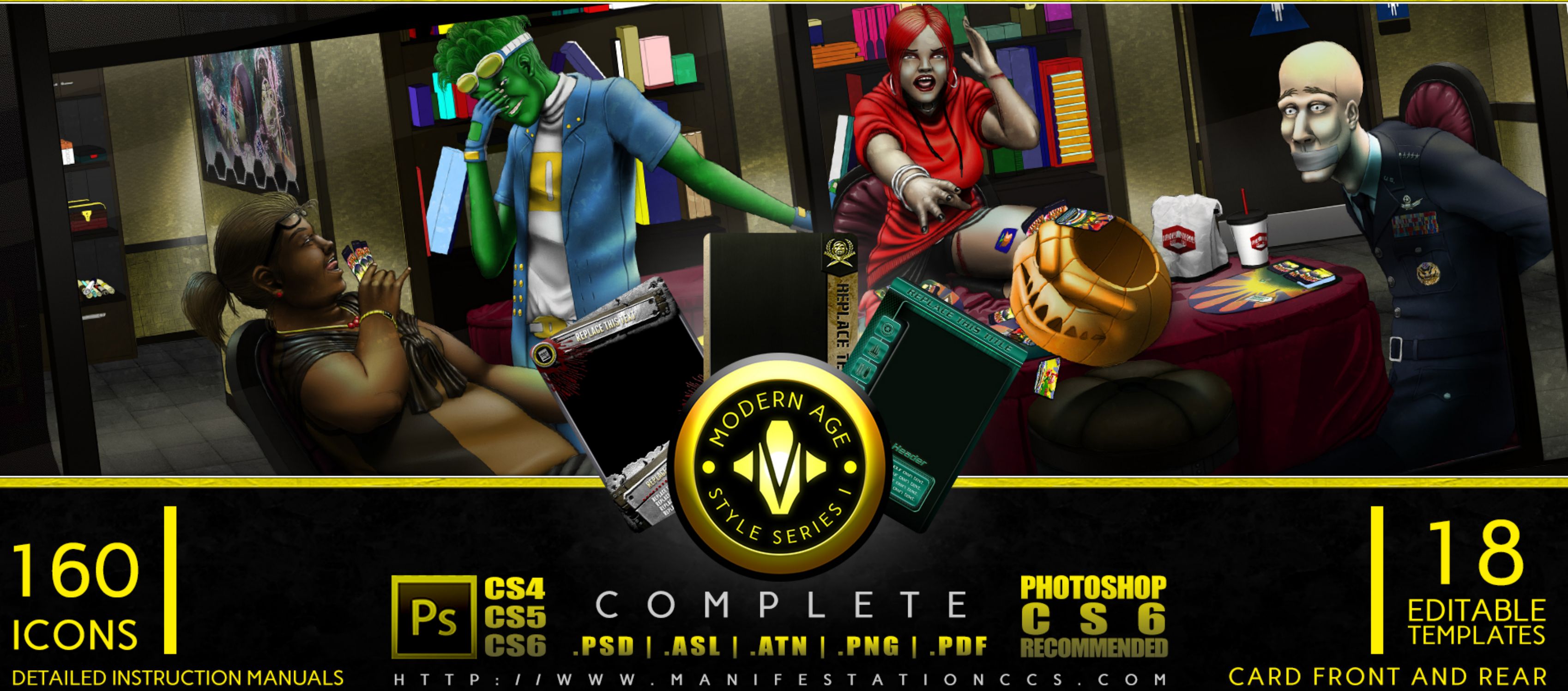

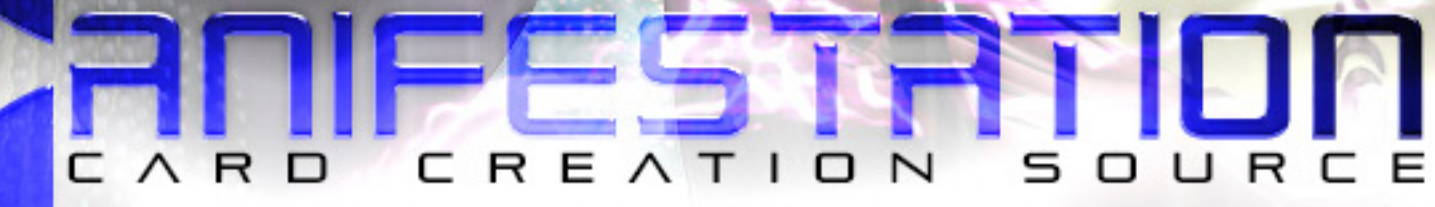

**REPLACE TEHT** 

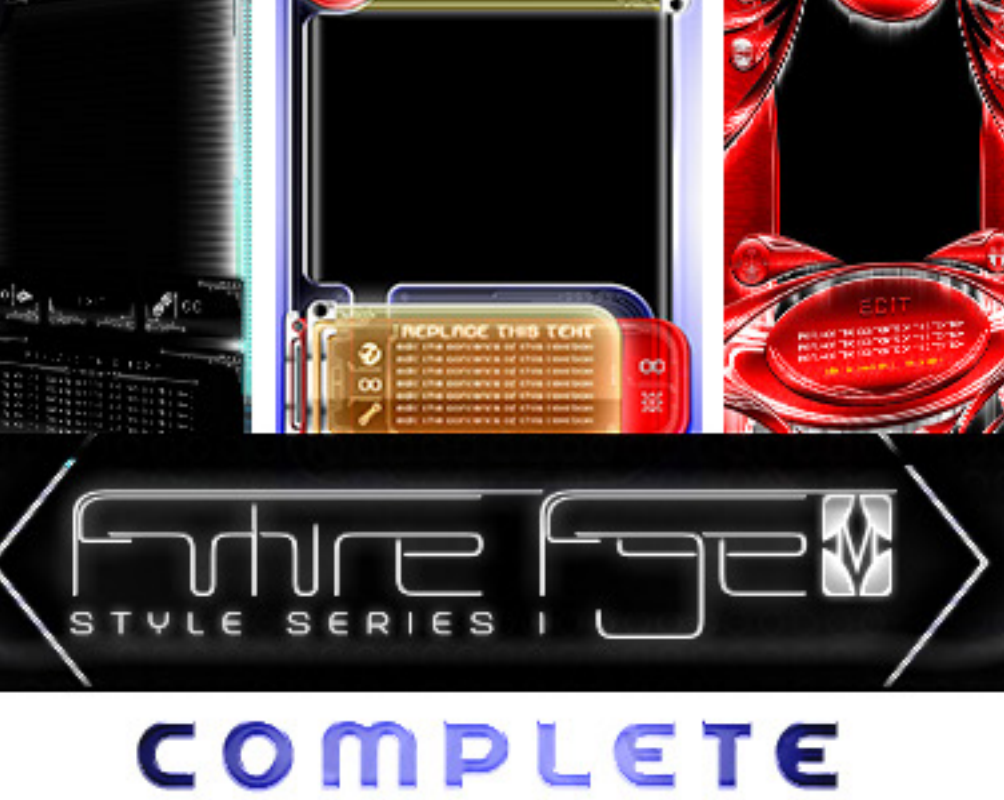

PS CS5 PSD | ASL | ATN | PNG | PDF C S G<br>CS6 CS6

WWW.MANIFESTATIONCCS.COM

**DETAILED INSTRUCTION MANUAL** 

 $90<sub>no</sub>$ 

N

# CARD<br>FRONT & REAR

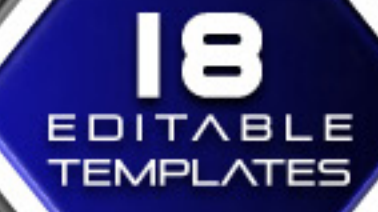

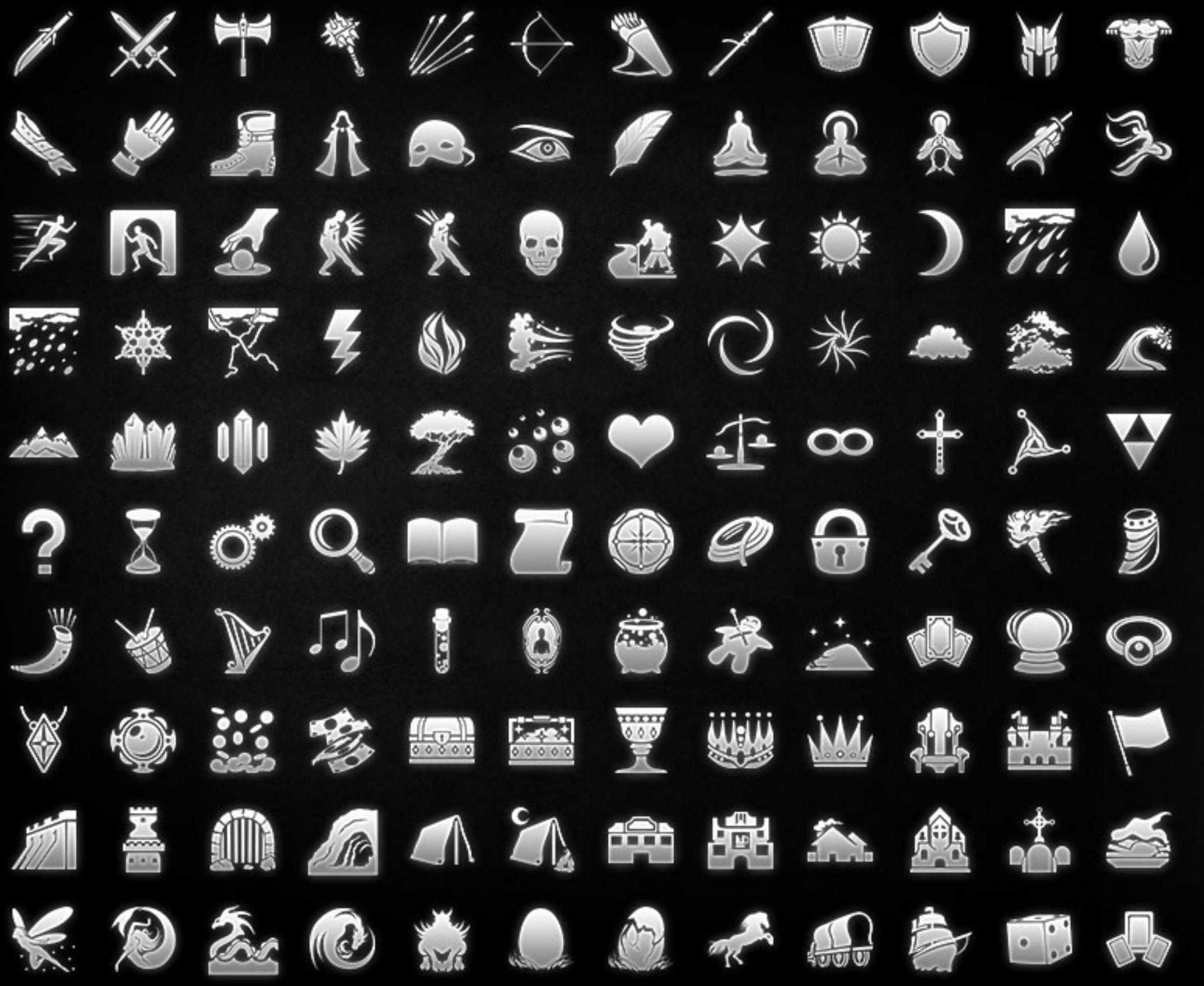

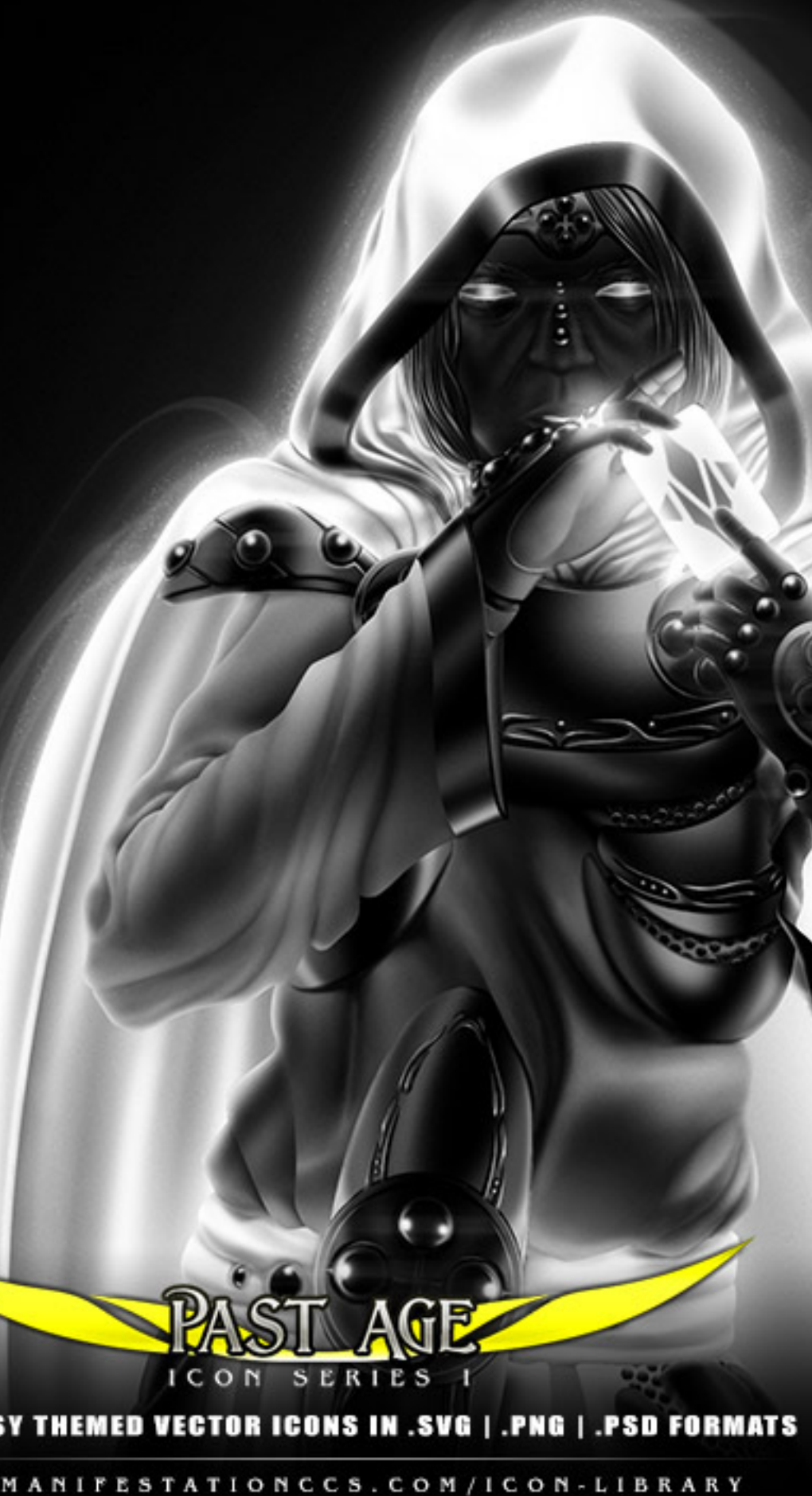

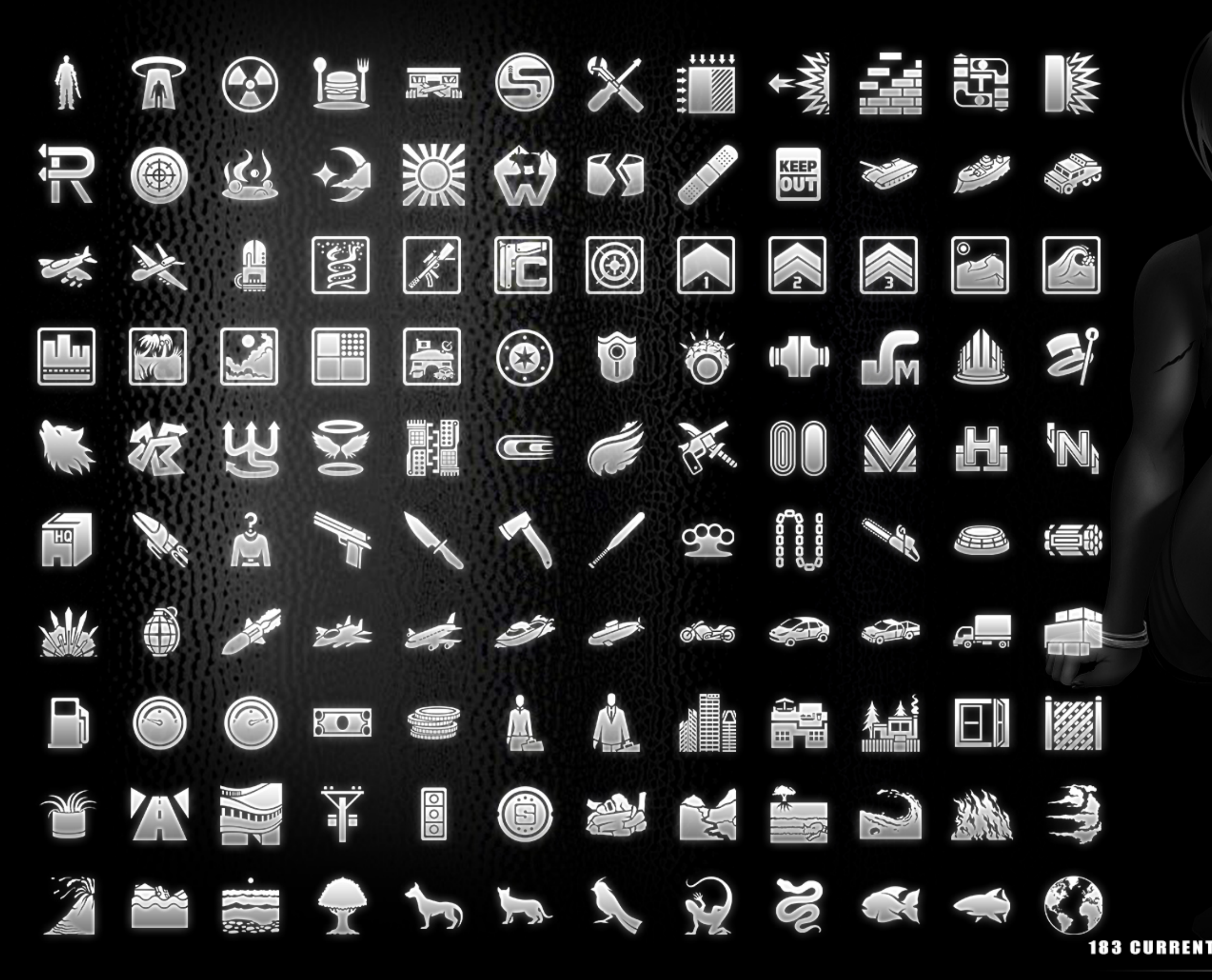

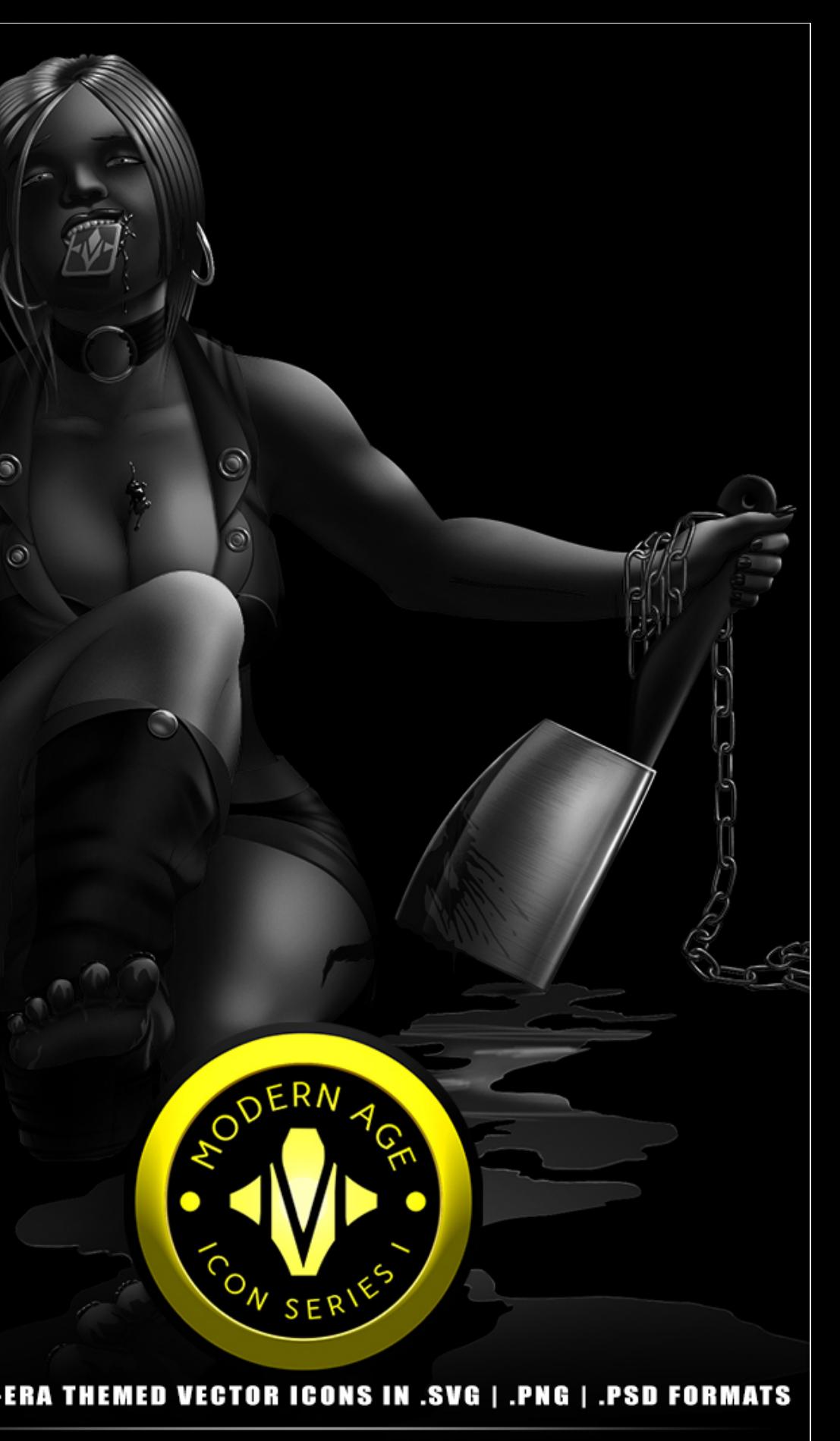

W W W . M A N I F E S T A T I O N C C S . C O M / I C O N - L I B R A R Y

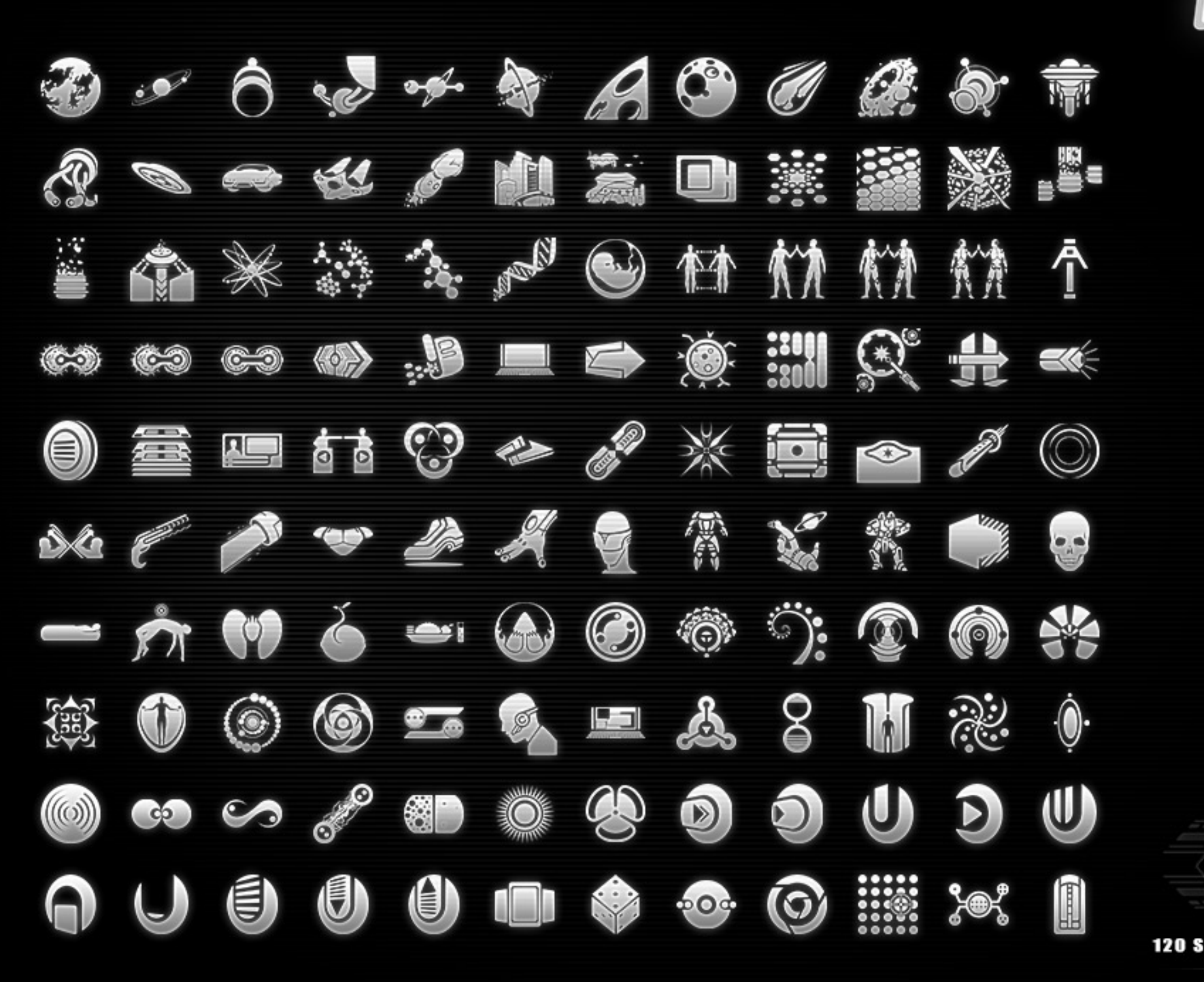

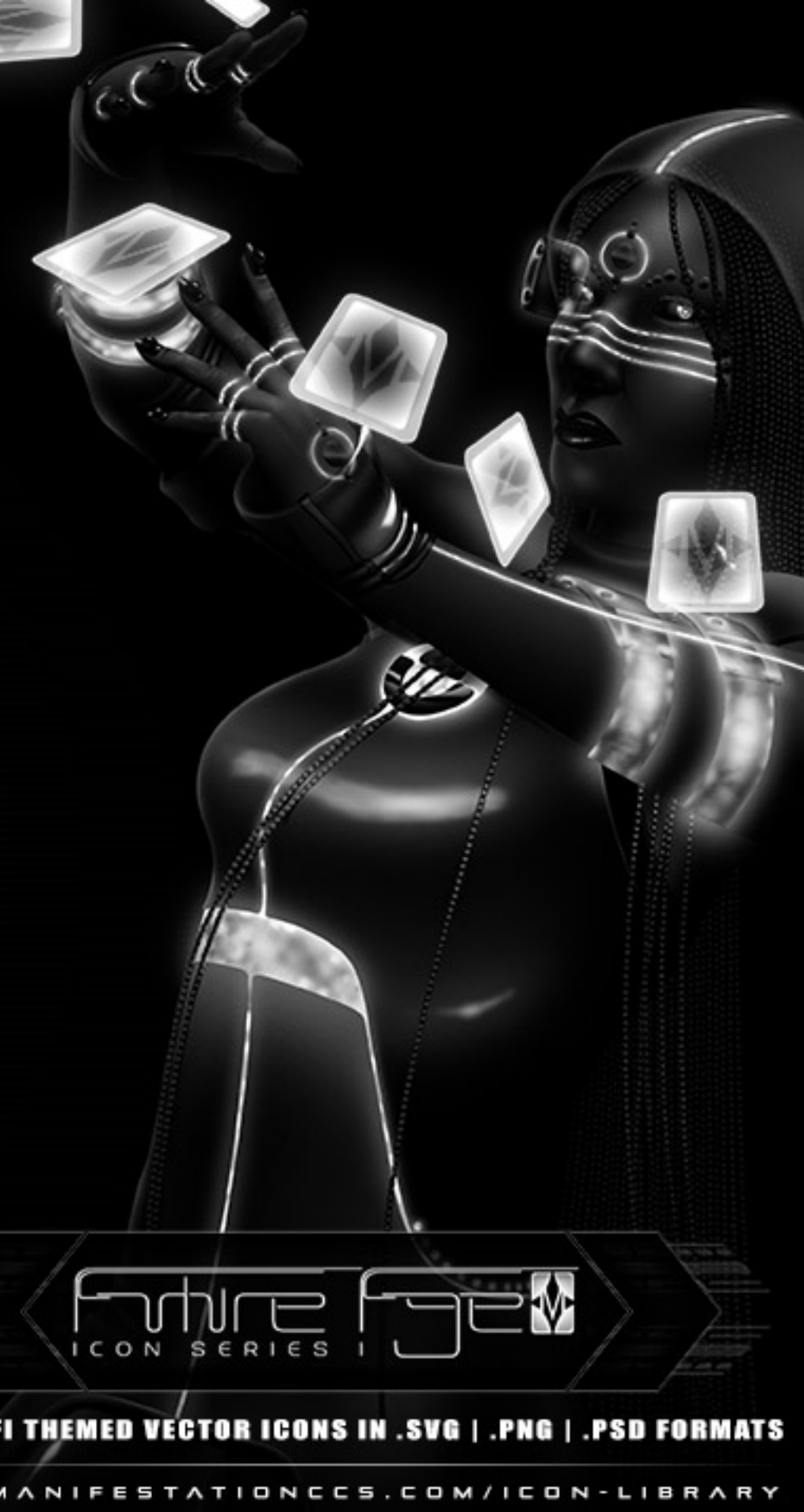

# LEARN HOW TO CREATE CARD GAME TEMPLATES

**CANIFESTATION CCS** 

# **NIFESTATION CCS**

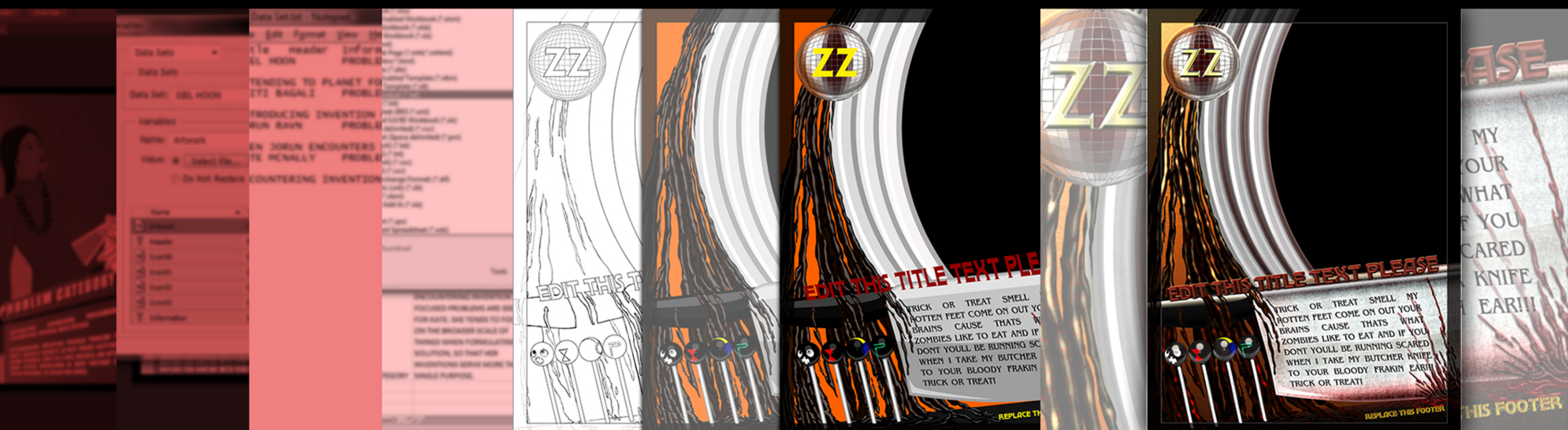

**TUTORIAL 01: PHOTOSHOP** MANAGING CARD ELEMENTS USING VARIABLES & DATA SETS

### **TUTORIAL 02: PHOTOSHOP** DESIGNING CARD ELEMENTS USING VECTOR SHAPE LAYERS

# **IIFESTATION CCS**

### **TUTORIAL 03: PHOTOSHOP** CREA ING L A YER <sub>S</sub> ES FOR CARD ELEMENTS & ICONS

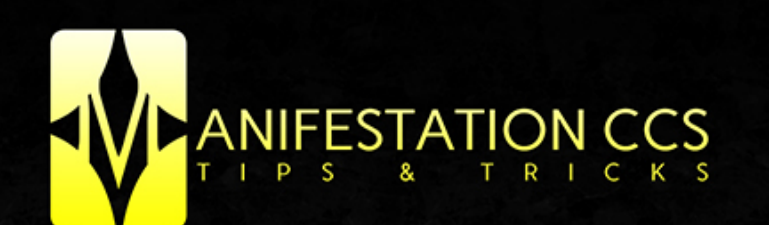

LAYOUT

**CREATING LAYOUTS SPECIFIC** TO YOUR GAMEPLAY MECHANICS

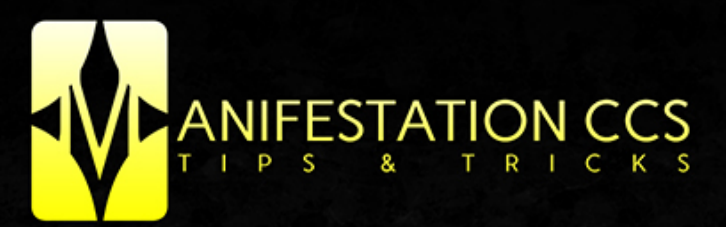

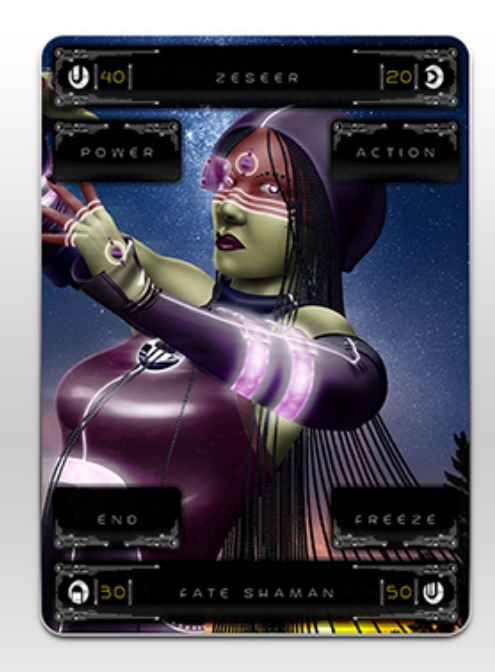

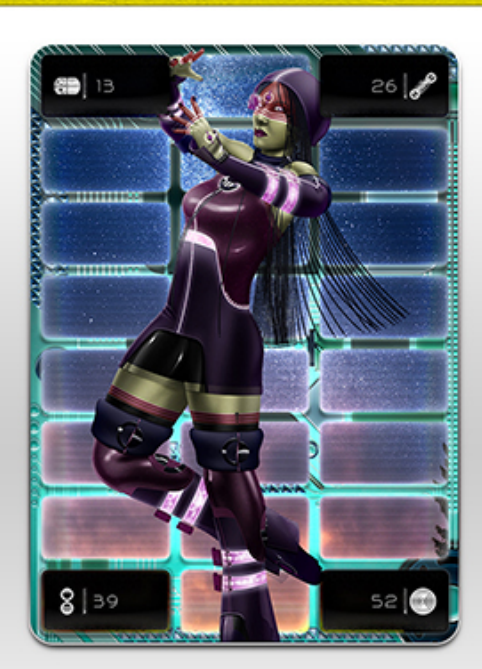

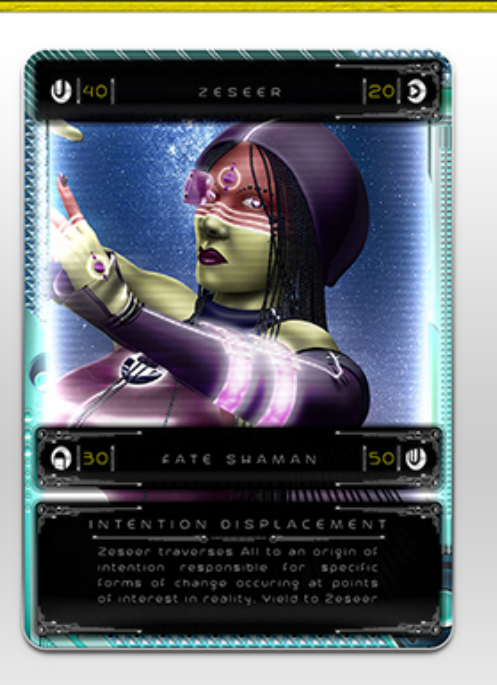

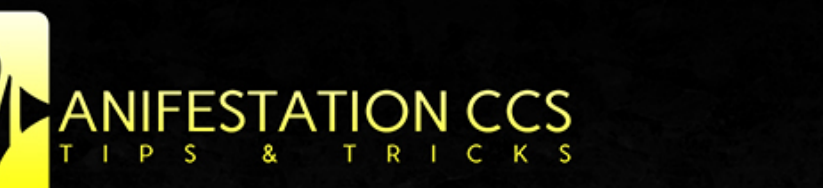

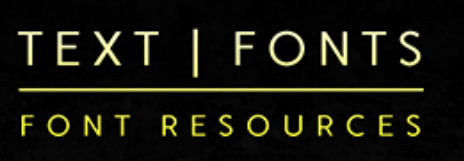

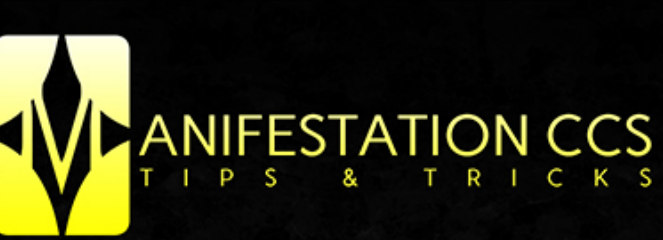

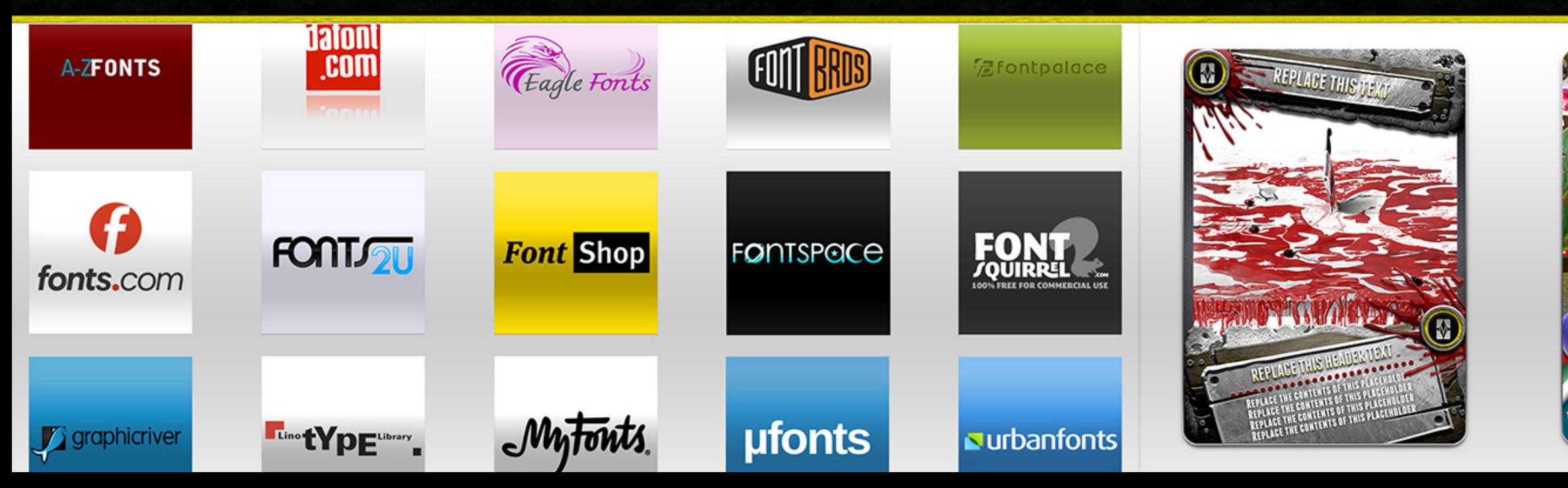

### TEXT | FONTS

**BRIGHT TEXT OVER** DARK BACKGROUNDS

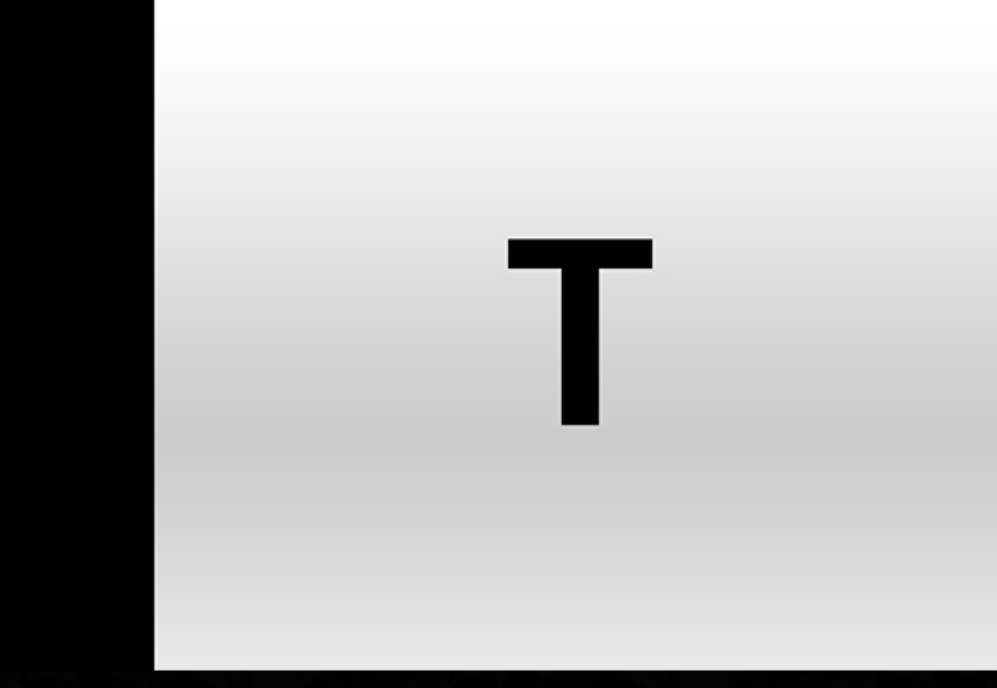

### I C O N S

### BEST POSITIONS FOR ICONS<br>& SYMBOLS IN CARD DESIGNS

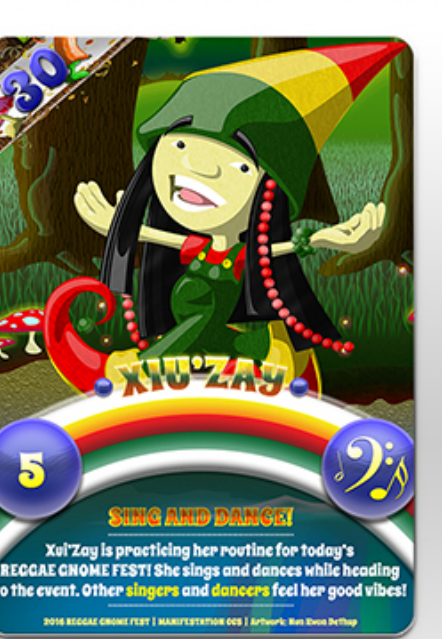

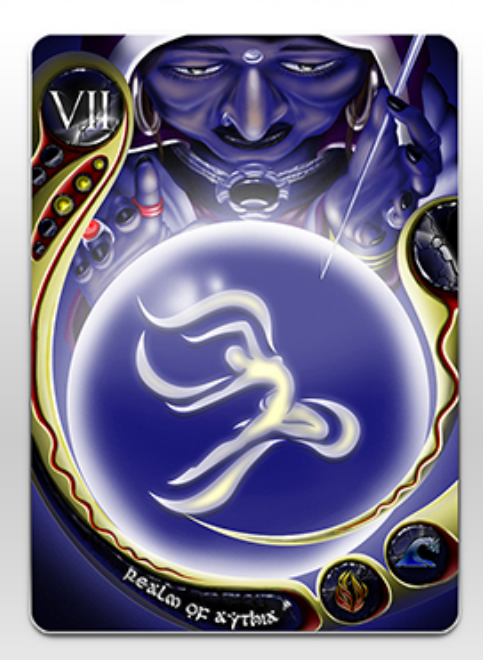

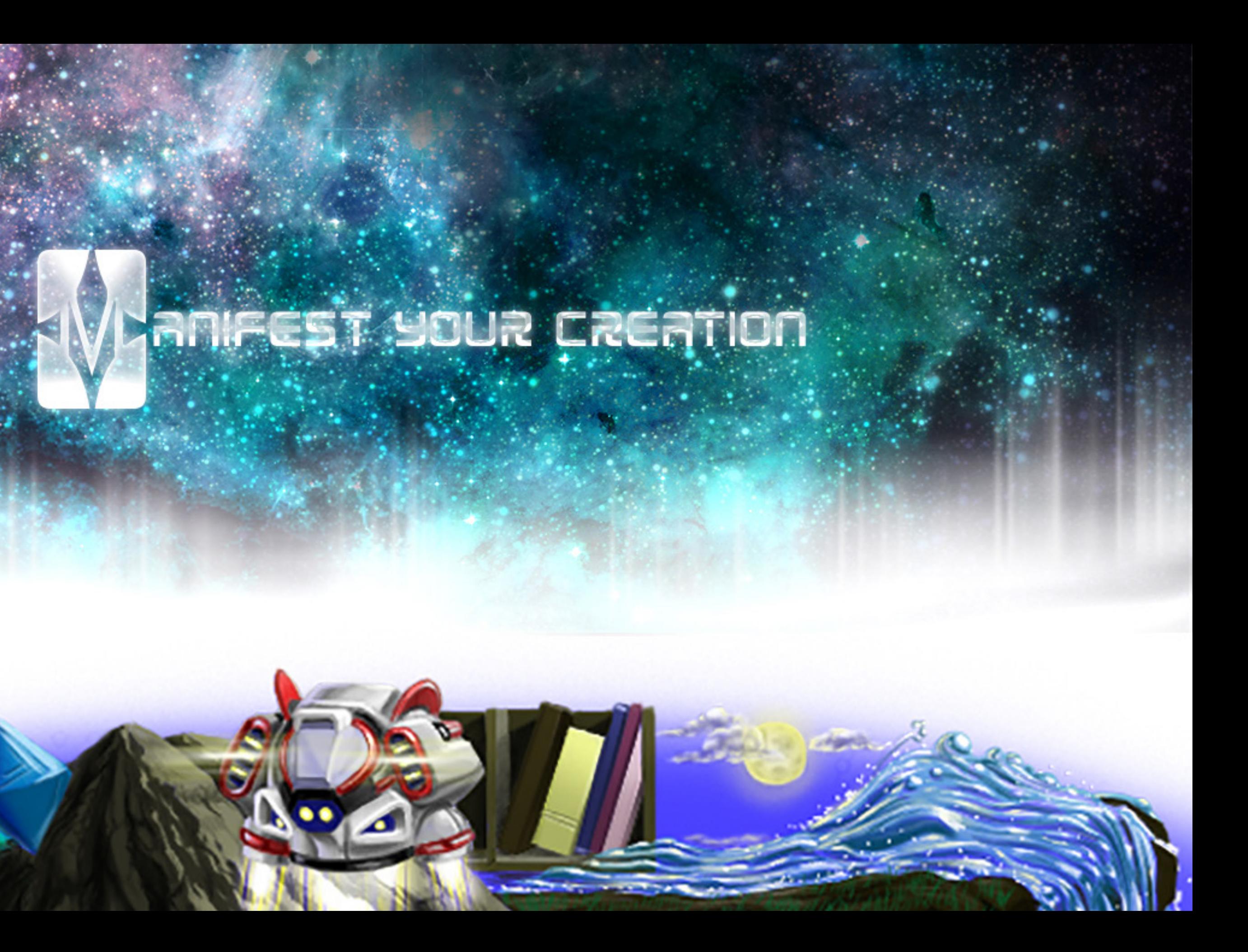